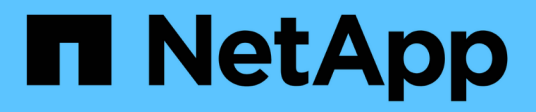

# **Recopile la información de instalación**

StorageGRID 11.7

NetApp April 12, 2024

This PDF was generated from https://docs.netapp.com/es-es/storagegrid-117/installconfig/gatheringinstallation-information-overview.html on April 12, 2024. Always check docs.netapp.com for the latest.

# **Tabla de contenidos**

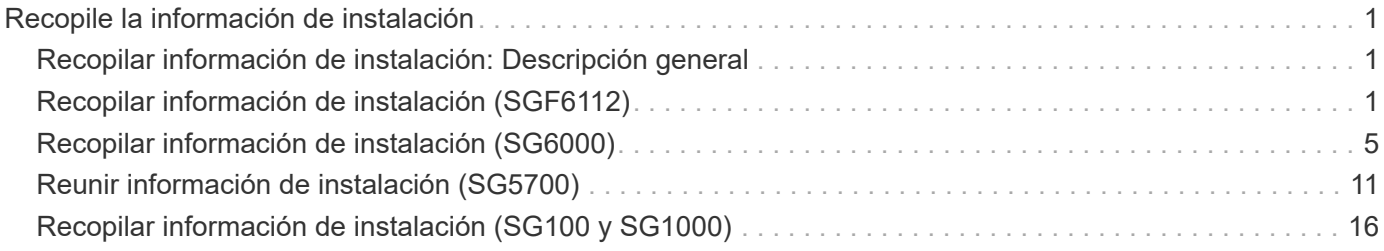

# <span id="page-2-0"></span>**Recopile la información de instalación**

# <span id="page-2-1"></span>**Recopilar información de instalación: Descripción general**

A medida que instala y configura un dispositivo StorageGRID, toma decisiones y recopila información sobre los puertos de switch Ethernet, las direcciones IP y los modos de enlace de red y puertos.

Consulte las instrucciones de su aparato para determinar la información que necesita:

- ["SGF6112"](#page-2-2)
- ["SG6000"](#page-6-0)
- ["SG5700"](#page-12-0)
- ["SG100 y SG1000"](#page-17-0)

También puede trabajar con su asesor de servicios profesionales de NetApp para utilizar la herramienta ConfigBuilder de NetApp para optimizar y automatizar los pasos de configuración. Consulte ["Automatice la](https://docs.netapp.com/es-es/storagegrid-117/installconfig/automating-appliance-installation-and-configuration.html) [instalación y configuración de los dispositivos"](https://docs.netapp.com/es-es/storagegrid-117/installconfig/automating-appliance-installation-and-configuration.html).

# <span id="page-2-2"></span>**Recopilar información de instalación (SGF6112)**

En las siguientes tablas, registre la información necesaria para cada red que conecte al dispositivo. Estos valores son necesarios para instalar y configurar el hardware.

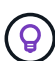

En lugar de utilizar las tablas, utilice el libro de trabajo proporcionado con ConfigBuilder. El uso del libro de trabajo de ConfigBuilder permite cargar información del sistema y generar un archivo JSON para completar automáticamente algunos pasos de configuración en el instalador de dispositivos de StorageGRID. Consulte ["Automatice la instalación y configuración de los](https://docs.netapp.com/es-es/storagegrid-117/installconfig/automating-appliance-installation-and-configuration.html) [dispositivos"](https://docs.netapp.com/es-es/storagegrid-117/installconfig/automating-appliance-installation-and-configuration.html).

### **Compruebe la versión de StorageGRID**

Antes de instalar un dispositivo SGF6112, confirme que el sistema StorageGRID está usando una versión necesaria del software StorageGRID.

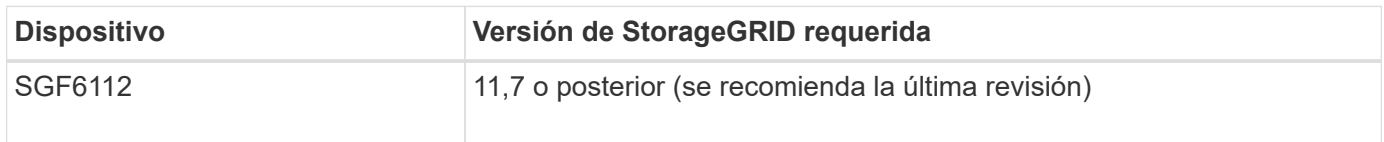

### **Puertos de administración y mantenimiento**

La red de administración de StorageGRID es una red opcional que se utiliza para la administración y el mantenimiento del sistema. El dispositivo se conecta a la red de administración mediante los siguientes puertos del dispositivo.

En la siguiente figura se muestran los puertos RJ-45 del dispositivo SG6112.

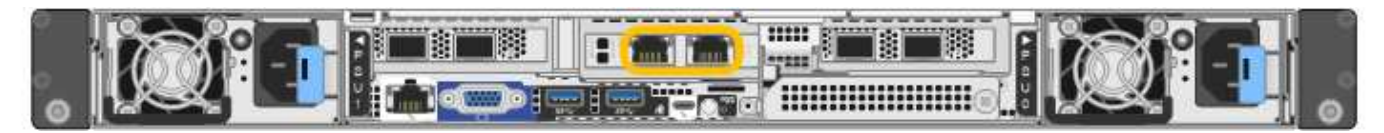

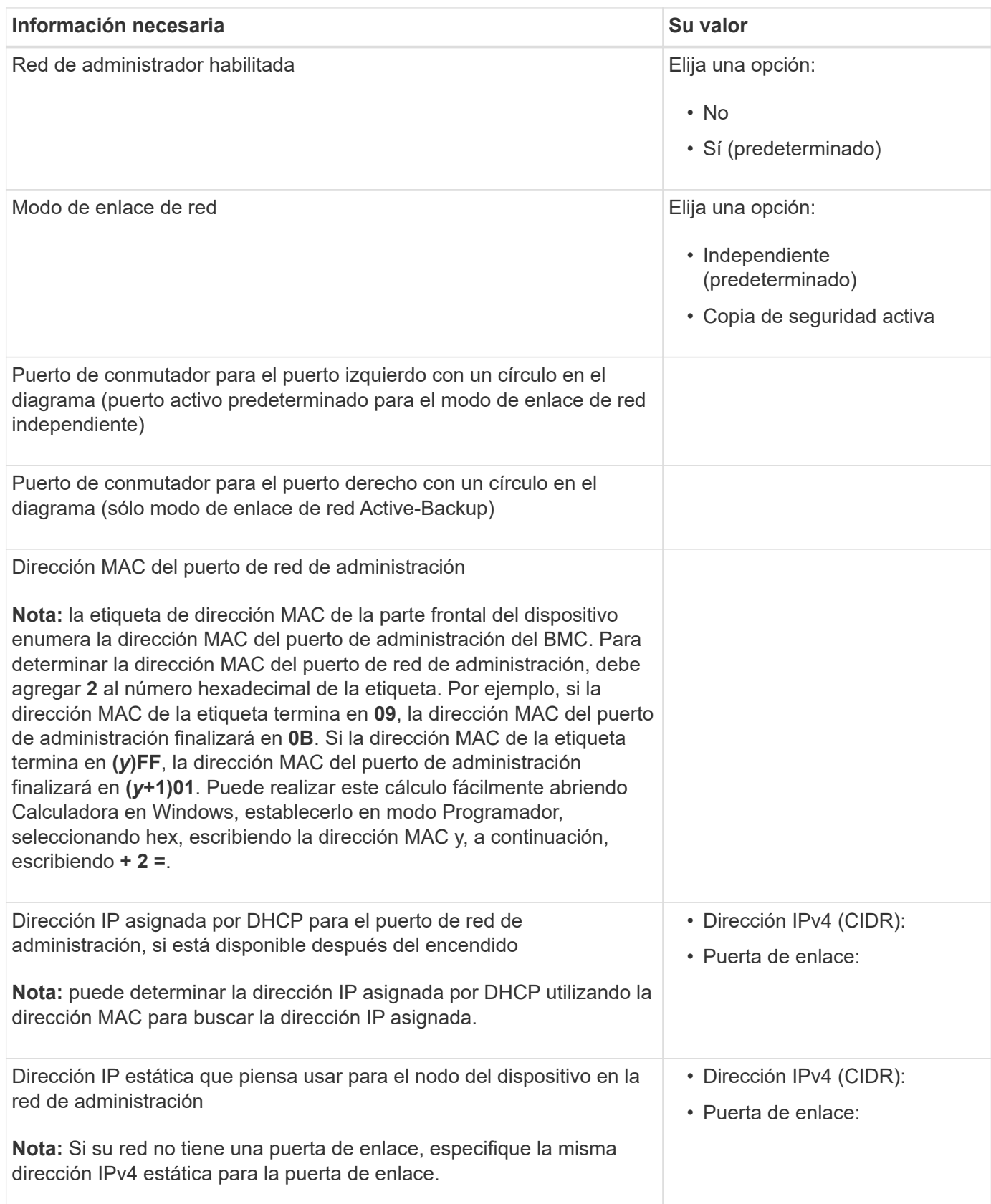

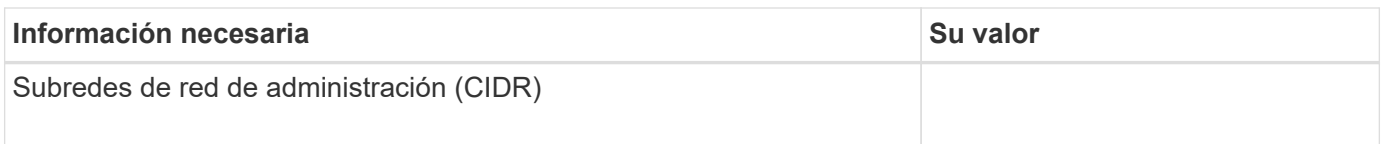

### **Puertos de red**

Los cuatro puertos de red del dispositivo se conectan a la red Grid de StorageGRID y a la red de cliente opcional.

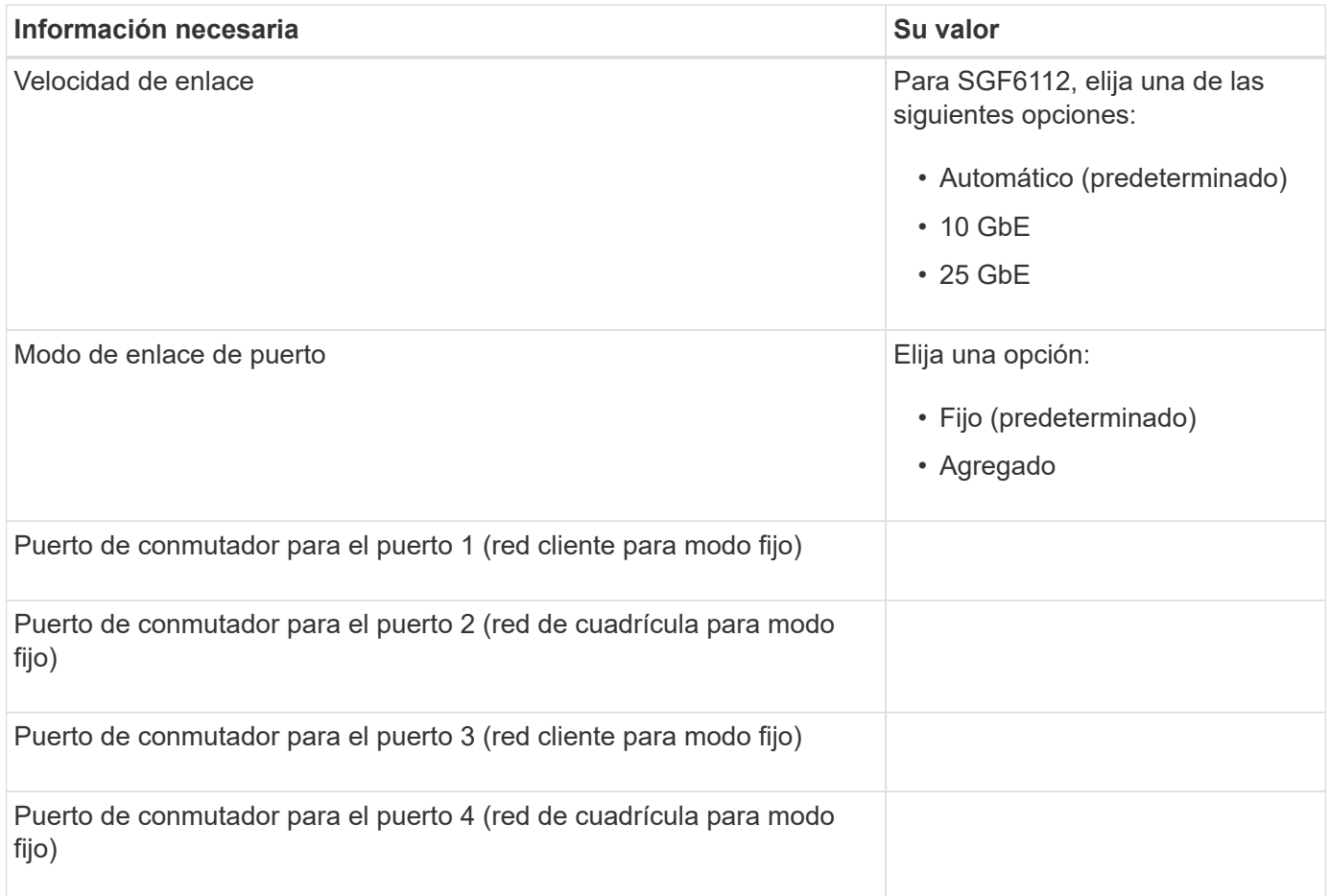

### **Puertos de red de grid**

Grid Network para StorageGRID es una red necesaria que se utiliza para todo el tráfico interno de StorageGRID. El dispositivo se conecta a la red de cuadrícula mediante los cuatro puertos de red.

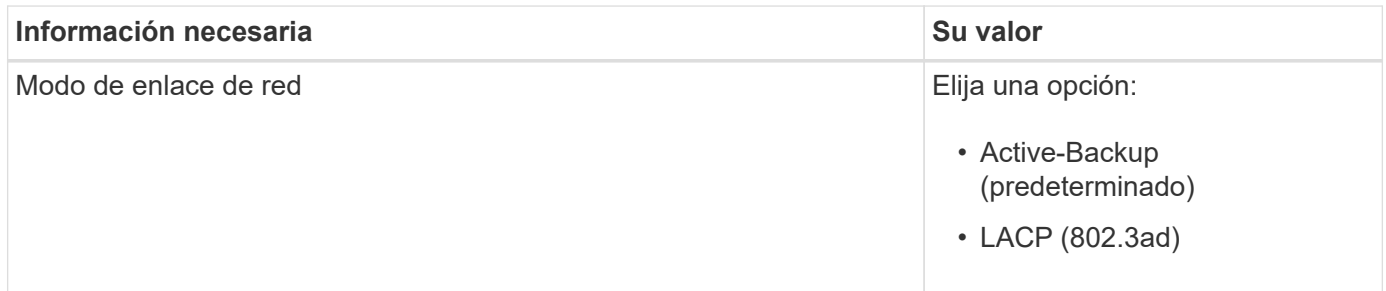

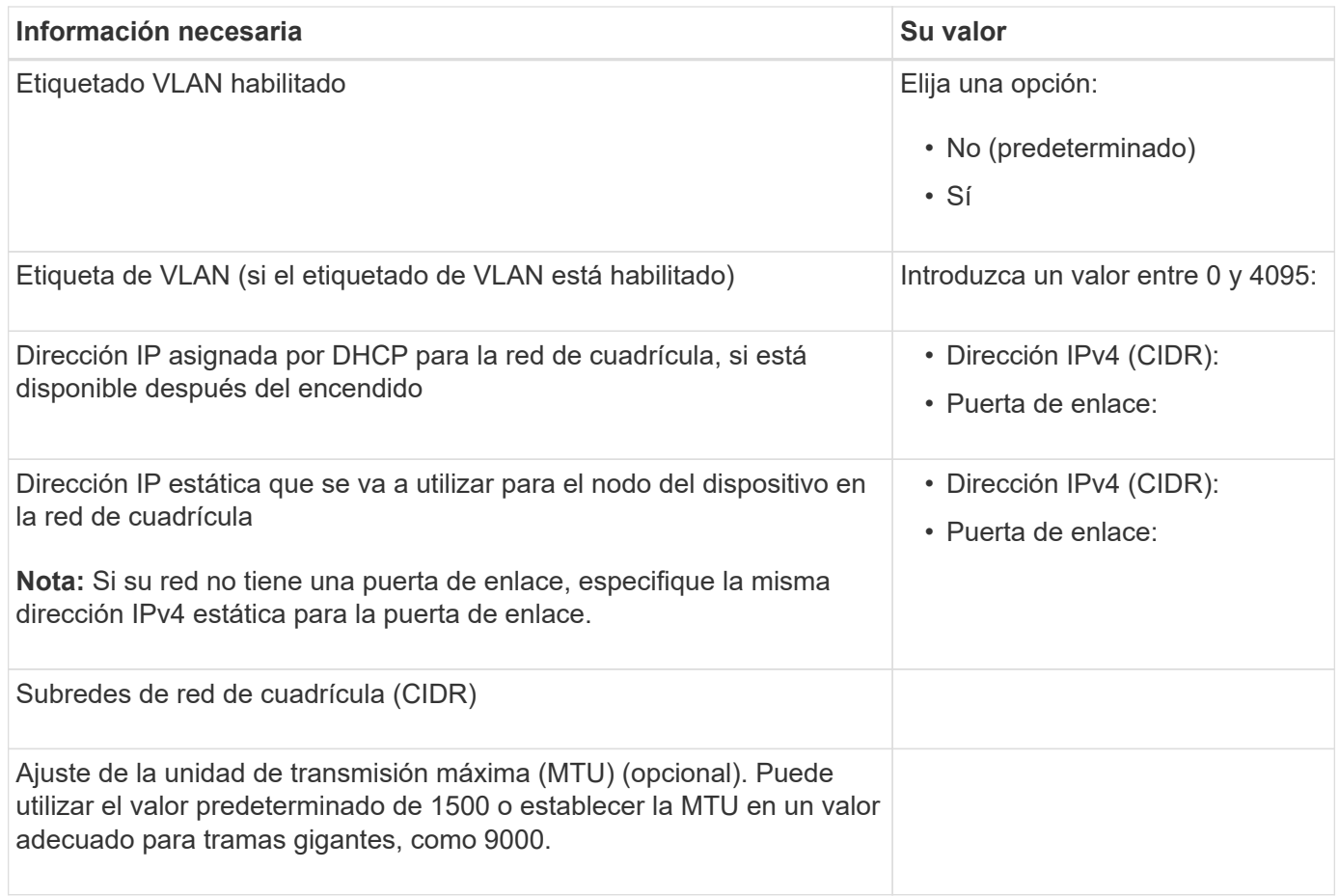

### **Puertos de red del cliente**

La red de cliente para StorageGRID es una red opcional que se suele utilizar para proporcionar acceso al protocolo de cliente al grid. El dispositivo se conecta a la red cliente mediante los cuatro puertos de red.

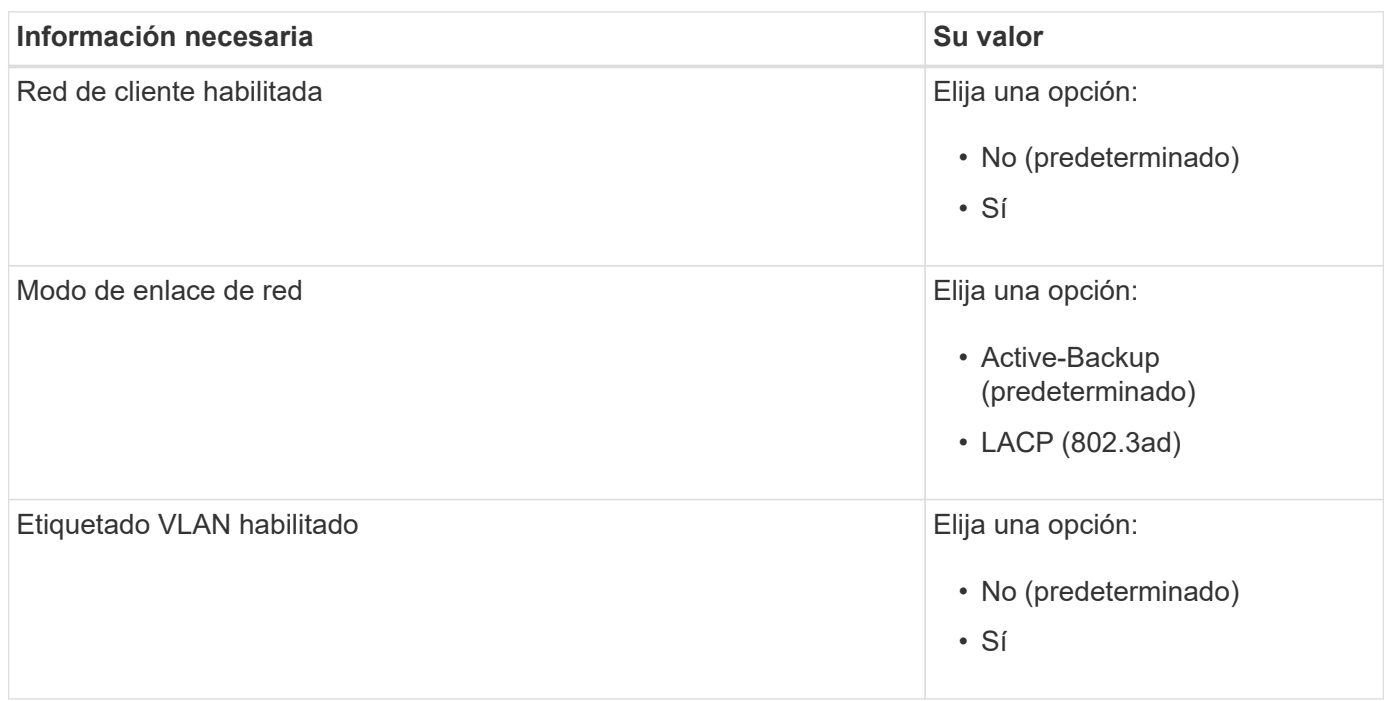

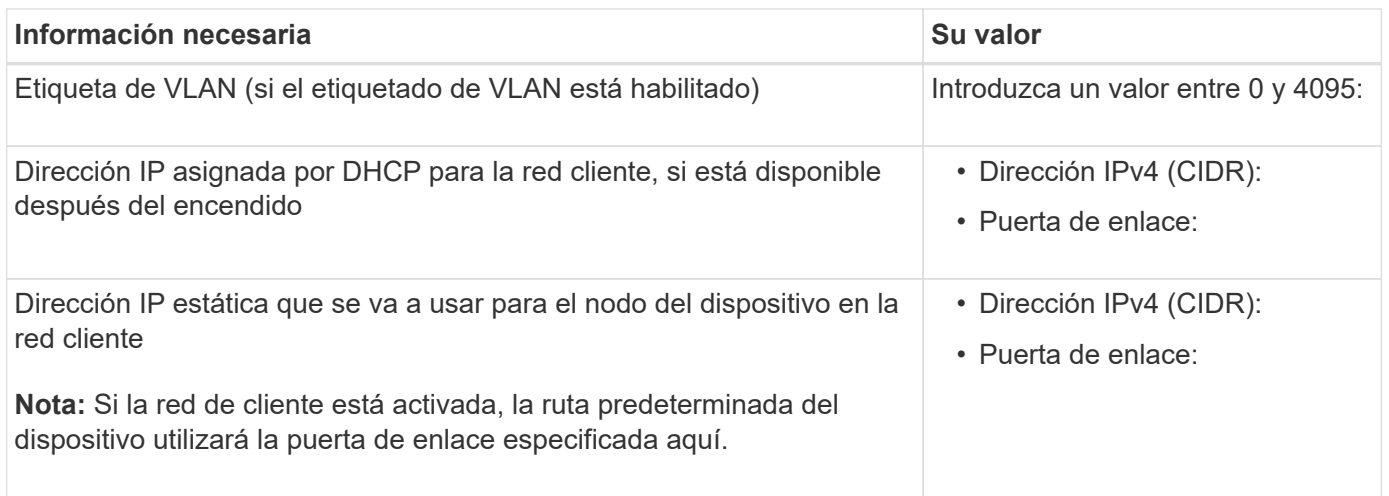

### **Puertos de red de gestión de BMC**

Puede acceder a la interfaz de BMC en el dispositivo con el puerto de gestión 1-GbE rodeado en un círculo en el diagrama. Este puerto admite la gestión remota del hardware de la controladora a través de Ethernet mediante el estándar de interfaz de gestión de plataforma inteligente (IPMI).

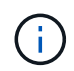

Puede habilitar o deshabilitar el acceso IPMI remoto para todos los dispositivos que contienen un BMC mediante el extremo privado de la API de gestión, PUT /private/bmc.

La siguiente figura muestra el puerto de gestión BMC en el dispositivo SG6112.

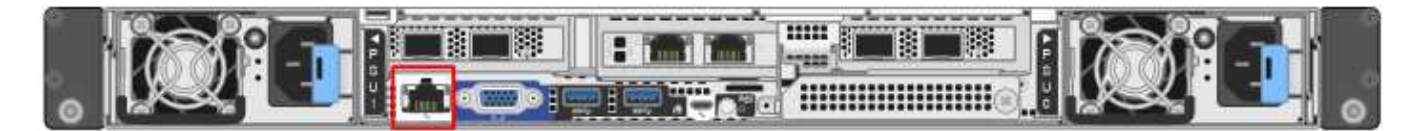

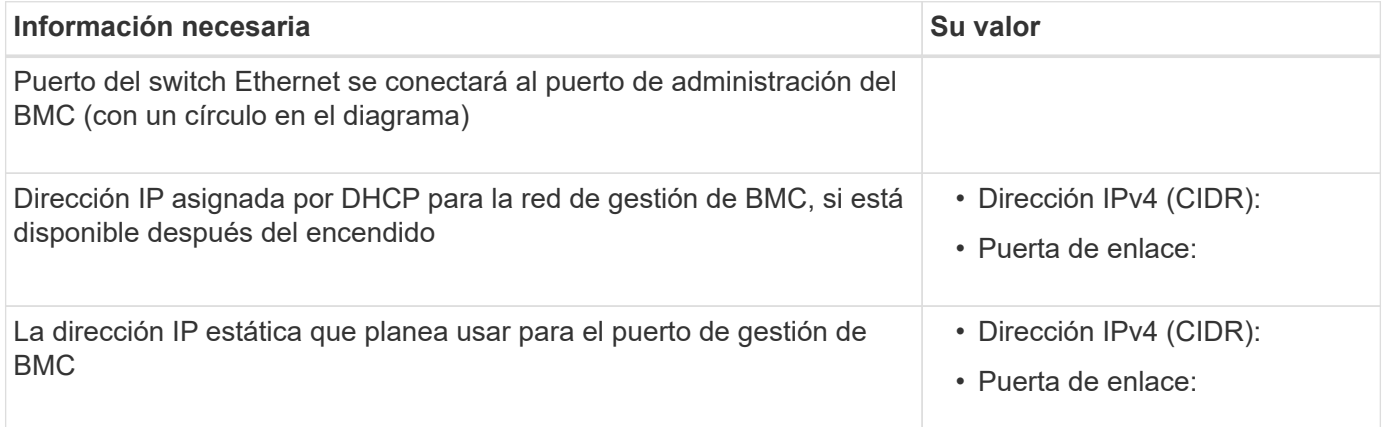

#### **Información relacionada**

- ["Aparato por cable \(SGF6112\)"](https://docs.netapp.com/es-es/storagegrid-117/installconfig/cabling-appliance-sgf6112.html)
- ["Configure las direcciones IP de StorageGRID"](https://docs.netapp.com/es-es/storagegrid-117/installconfig/setting-ip-configuration.html)

# <span id="page-6-0"></span>**Recopilar información de instalación (SG6000)**

En las tablas, registre la información necesaria para cada red que conecte al dispositivo. Estos valores son necesarios para instalar y configurar el hardware.

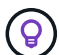

En lugar de utilizar las tablas, utilice el libro de trabajo proporcionado con ConfigBuilder. El uso del libro de trabajo de ConfigBuilder permite cargar información del sistema y generar un archivo JSON para completar automáticamente algunos pasos de configuración en el instalador de dispositivos de StorageGRID. Consulte ["Automatice la instalación y configuración de los](https://docs.netapp.com/es-es/storagegrid-117/installconfig/automating-appliance-installation-and-configuration.html) [dispositivos"](https://docs.netapp.com/es-es/storagegrid-117/installconfig/automating-appliance-installation-and-configuration.html).

### **La información necesaria para conectarse con System Manager de SANtricity en controladoras de almacenamiento**

Conecte las dos controladoras de almacenamiento del dispositivo (ya sea las controladoras de la serie E2800 o las controladoras EF570) a la red de gestión que utilizará para System Manager de SANtricity. Los controladores se encuentran en cada dispositivo de la siguiente manera:

- SG6060 y SG606060X: El controlador A está en la parte superior y el controlador B en la parte inferior.
- SGF6024: El controlador A está a la izquierda y el controlador B a la derecha.

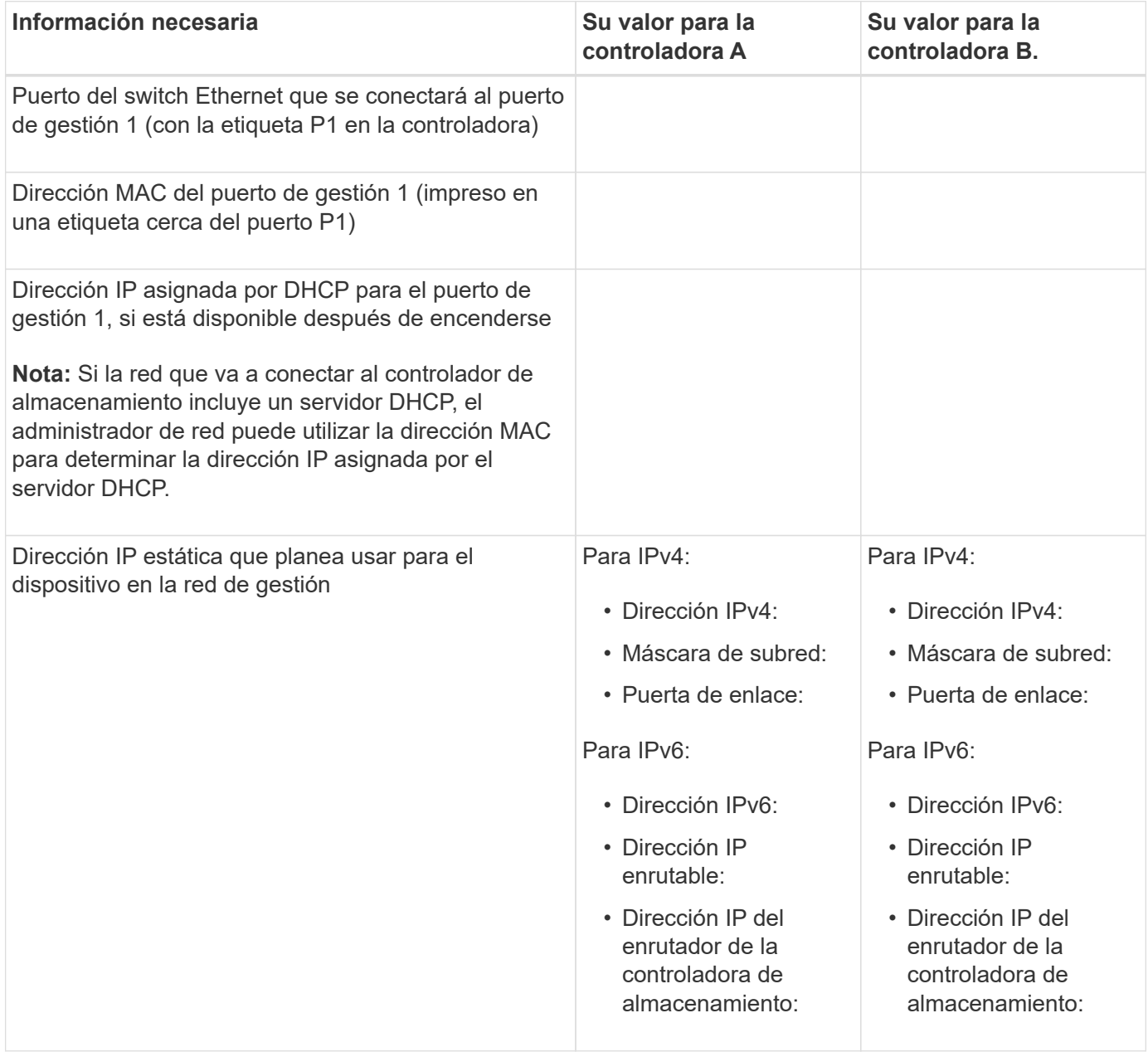

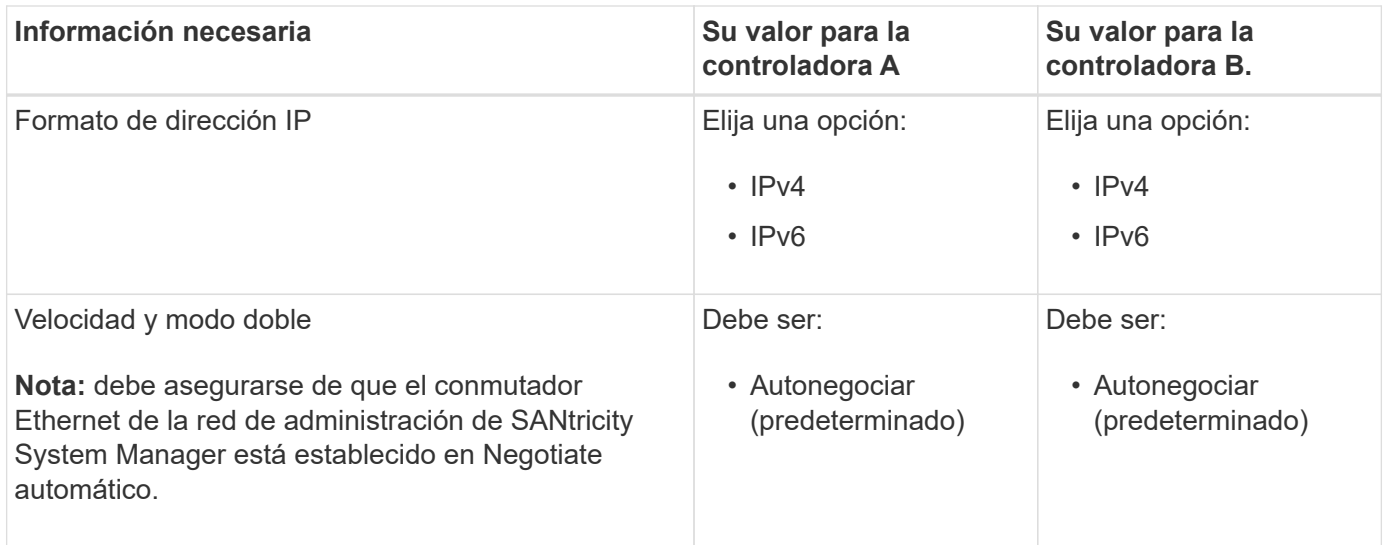

### **Información necesaria para conectar el controlador SG6000-CN a la red Admin**

La red de administración de StorageGRID es una red opcional que se utiliza para la administración y el mantenimiento del sistema. El dispositivo se conecta a la red Admin mediante los siguientes puertos de gestión de 1 GbE en el controlador SG6000-CN.

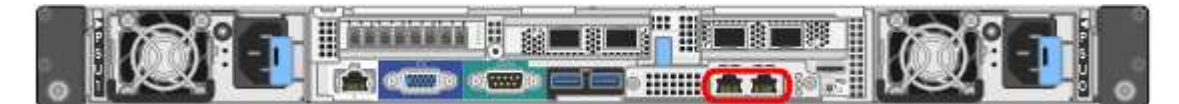

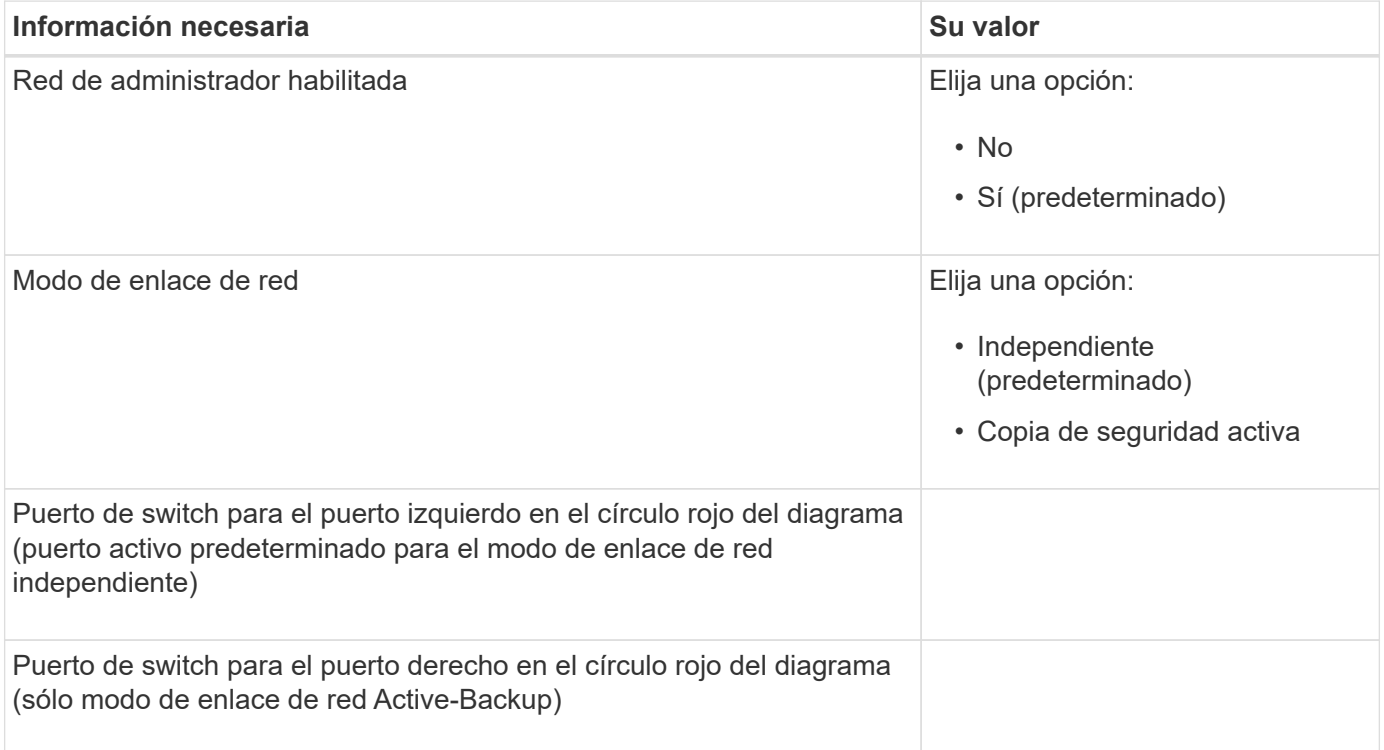

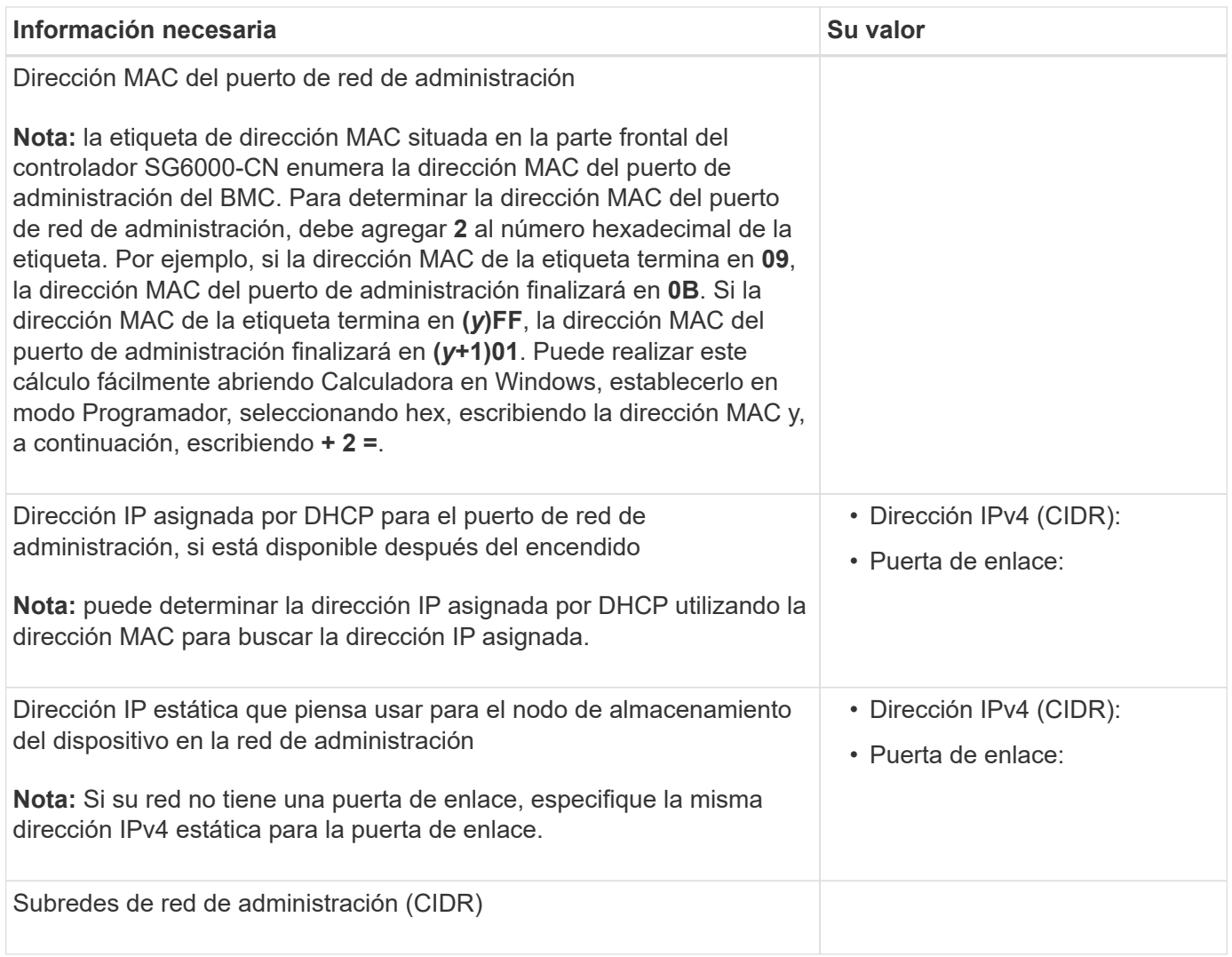

### **Información necesaria para conectar y configurar puertos 10/25-GbE en el controlador SG6000-CN**

Los cuatro puertos 10/25-GbE del controlador SG6000-CN se conectan a la red de red StorageGRID y a la red de cliente opcional.

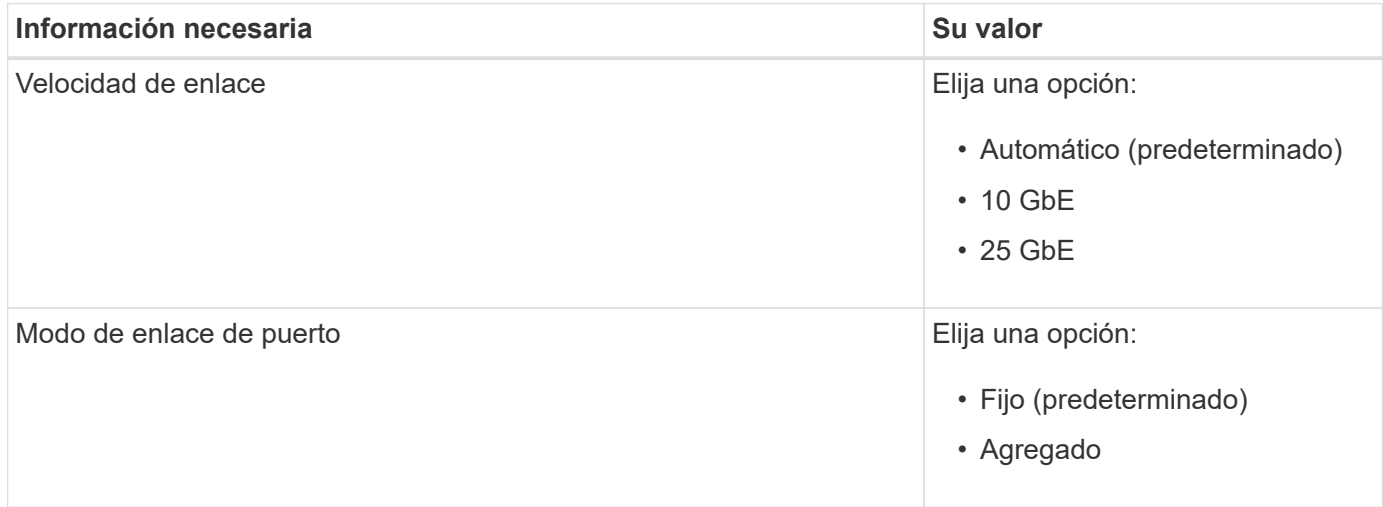

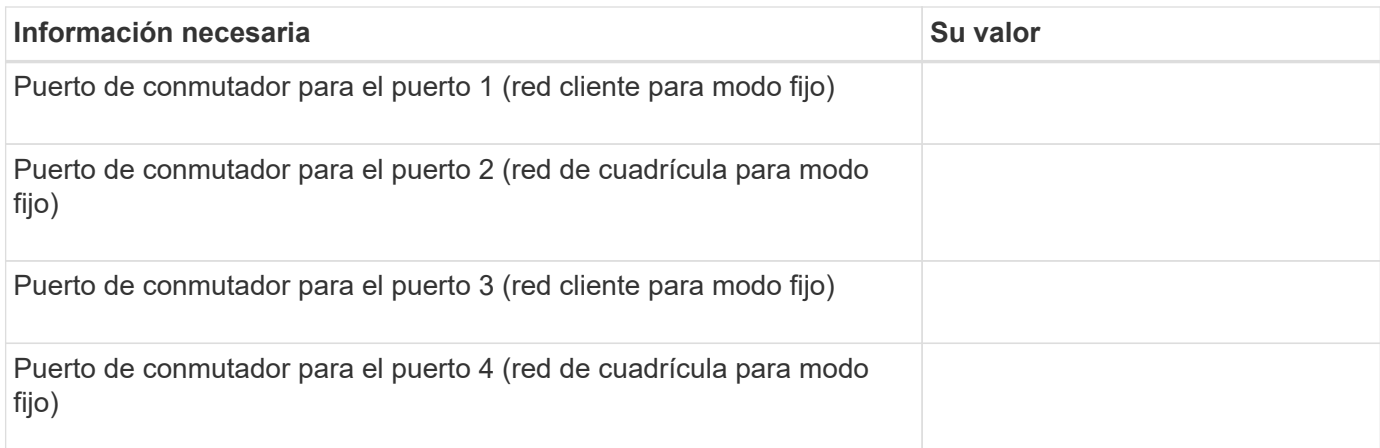

### **Información necesaria para conectar el controlador SG6000-CN a la red Grid**

Grid Network para StorageGRID es una red necesaria que se utiliza para todo el tráfico interno de StorageGRID. El dispositivo se conecta a la red Grid mediante los puertos 10/25-GbE del controlador SG6000-CN.

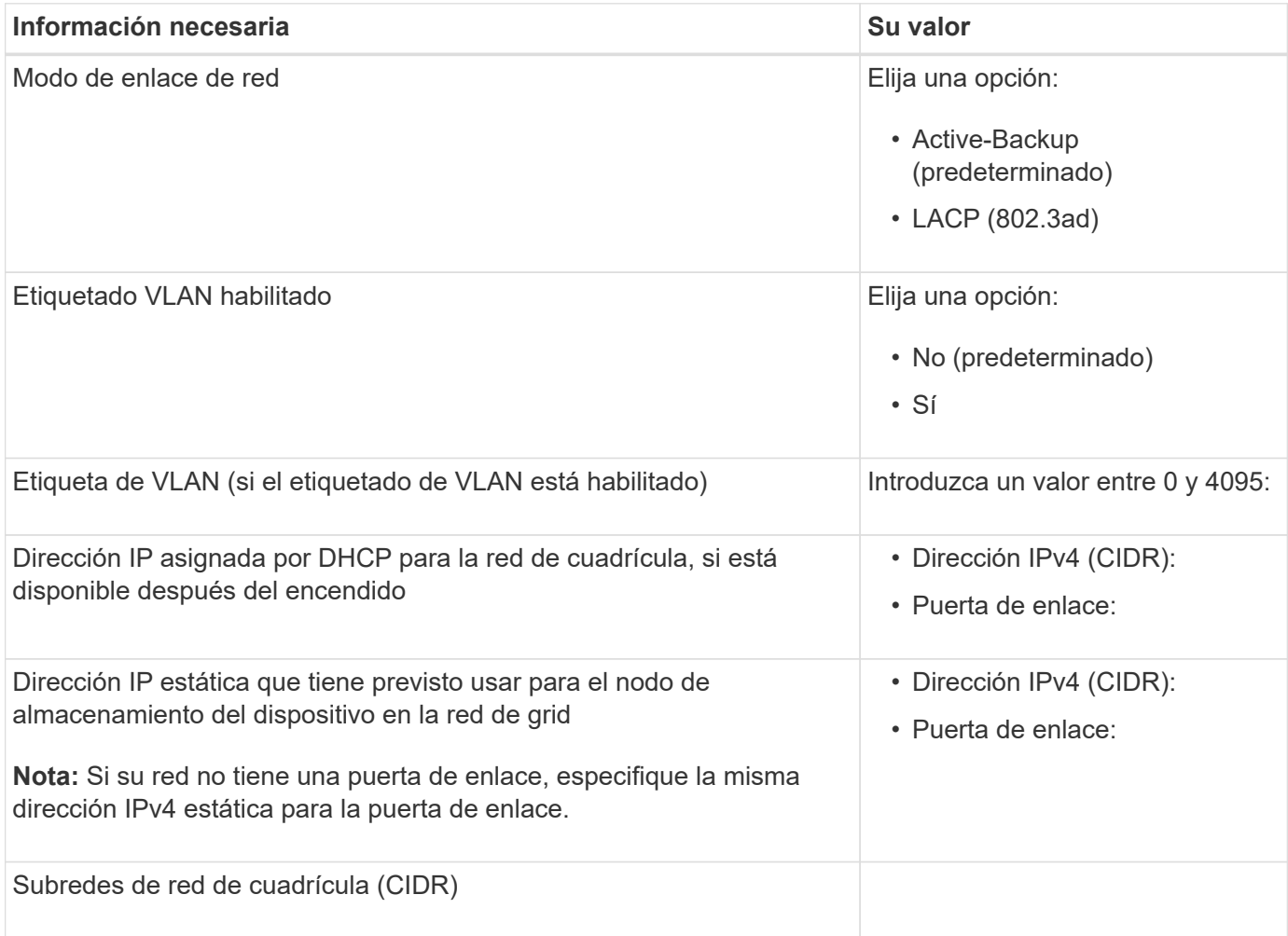

### **Información necesaria para conectar el controlador SG6000-CN a la red cliente**

La red de cliente para StorageGRID es una red opcional que se suele utilizar para proporcionar acceso al protocolo de cliente al grid. El dispositivo se conecta a la red cliente mediante los puertos 10/25-GbE del

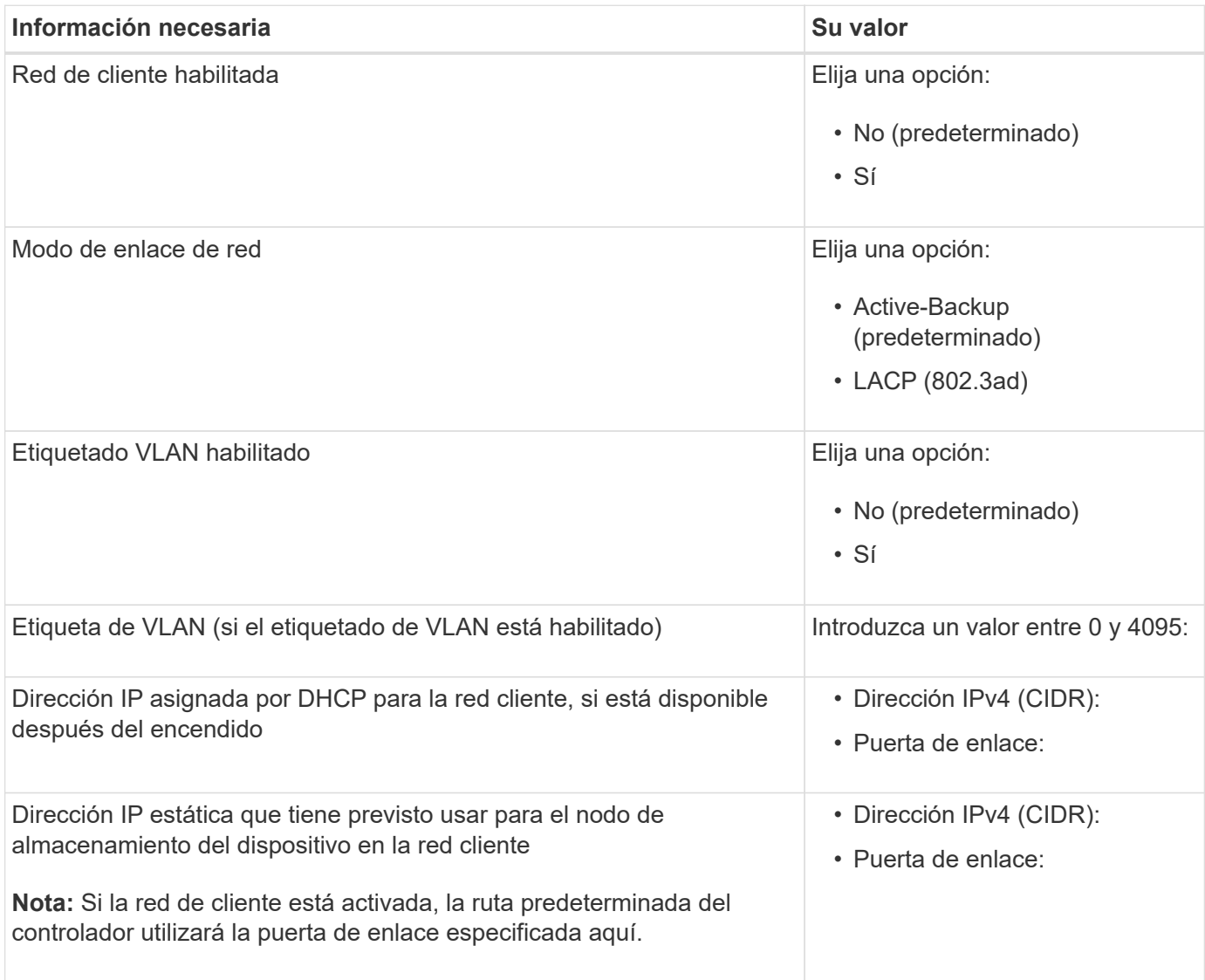

### **Información necesaria para conectar el controlador SG6000-CN a la red de gestión BMC**

Puede acceder a la interfaz del BMC en el controlador SG6000-CN utilizando el siguiente puerto de gestión de 1 GbE. Este puerto admite la gestión remota del hardware de la controladora a través de Ethernet mediante el estándar de interfaz de gestión de plataforma inteligente (IPMI).

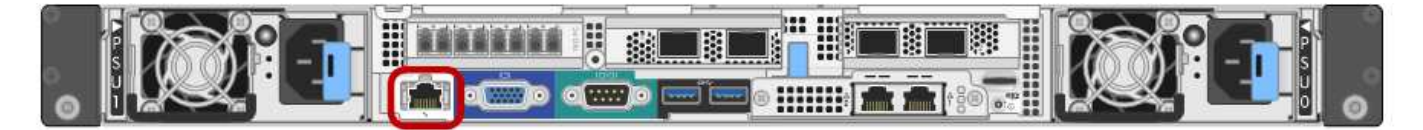

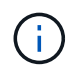

Puede habilitar o deshabilitar el acceso IPMI remoto para todos los dispositivos que contienen un BMC mediante el extremo privado de la API de gestión, PUT /private/bmc.

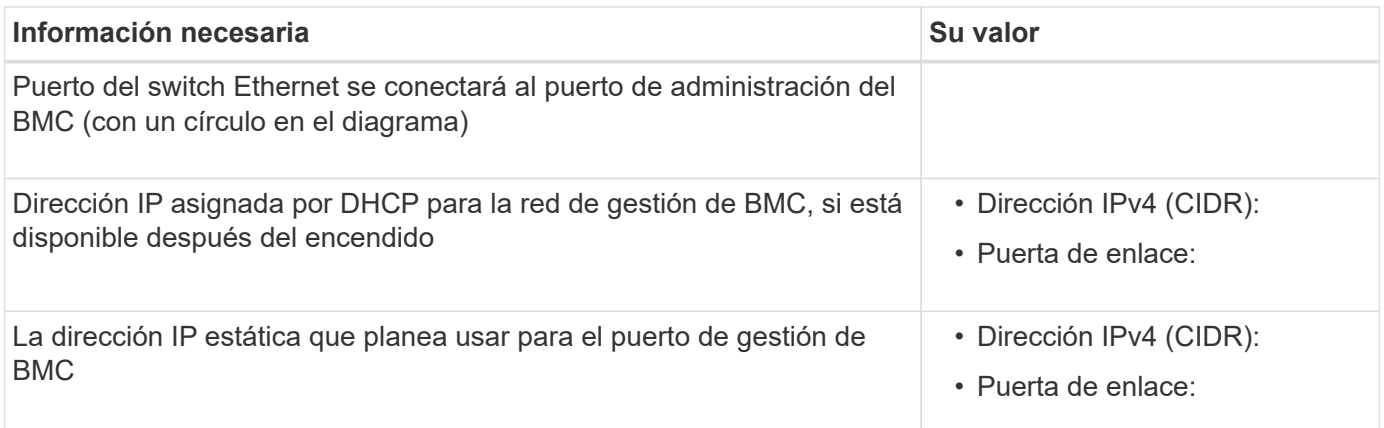

#### **Información relacionada**

- ["SG6000 controladores"](https://docs.netapp.com/es-es/storagegrid-117/installconfig/controllers-in-sg6000-appliances.html)
- ["Revise las conexiones de red del dispositivo"](https://docs.netapp.com/es-es/storagegrid-117/installconfig/reviewing-appliance-network-connections.html)
- ["Modos de enlace de puertos \(controladora SG6000-CN\)"](https://docs.netapp.com/es-es/storagegrid-117/installconfig/port-bond-modes-for-sg6000-cn-controller.html)
- ["Aparato de cable \(SG6000\)"](https://docs.netapp.com/es-es/storagegrid-117/installconfig/cabling-appliance-sg6000.html)
- ["Configure las direcciones IP de StorageGRID"](https://docs.netapp.com/es-es/storagegrid-117/installconfig/setting-ip-configuration.html)

# <span id="page-12-0"></span>**Reunir información de instalación (SG5700)**

En las tablas, registre la información necesaria para cada red que conecte al dispositivo. Estos valores son necesarios para instalar y configurar el hardware.

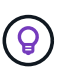

En lugar de utilizar las tablas, utilice el libro de trabajo proporcionado con ConfigBuilder. El uso del libro de trabajo de ConfigBuilder permite cargar información del sistema y generar un archivo JSON para completar automáticamente algunos pasos de configuración en el instalador de dispositivos de StorageGRID. Consulte ["Automatice la instalación y configuración de los](https://docs.netapp.com/es-es/storagegrid-117/installconfig/automating-appliance-installation-and-configuration.html) [dispositivos"](https://docs.netapp.com/es-es/storagegrid-117/installconfig/automating-appliance-installation-and-configuration.html).

### **La información necesaria para conectarse a System Manager de SANtricity en la controladora E2800**

Se conecta la controladora de la serie E2800 a la red de gestión que se utilizará para SANtricity System Manager.

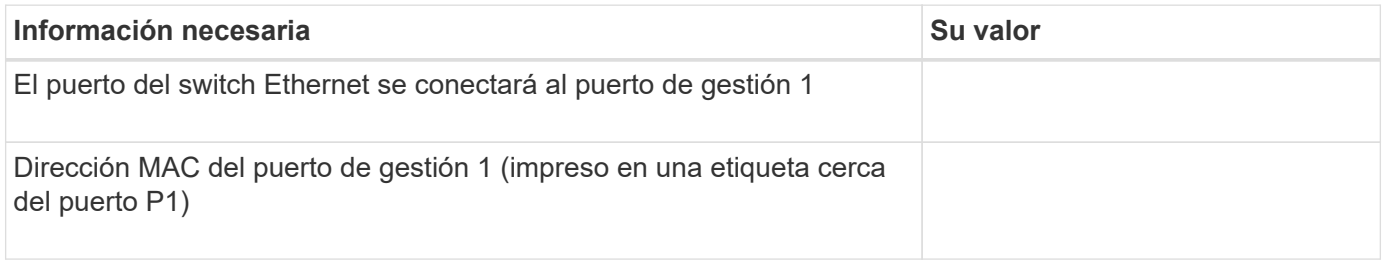

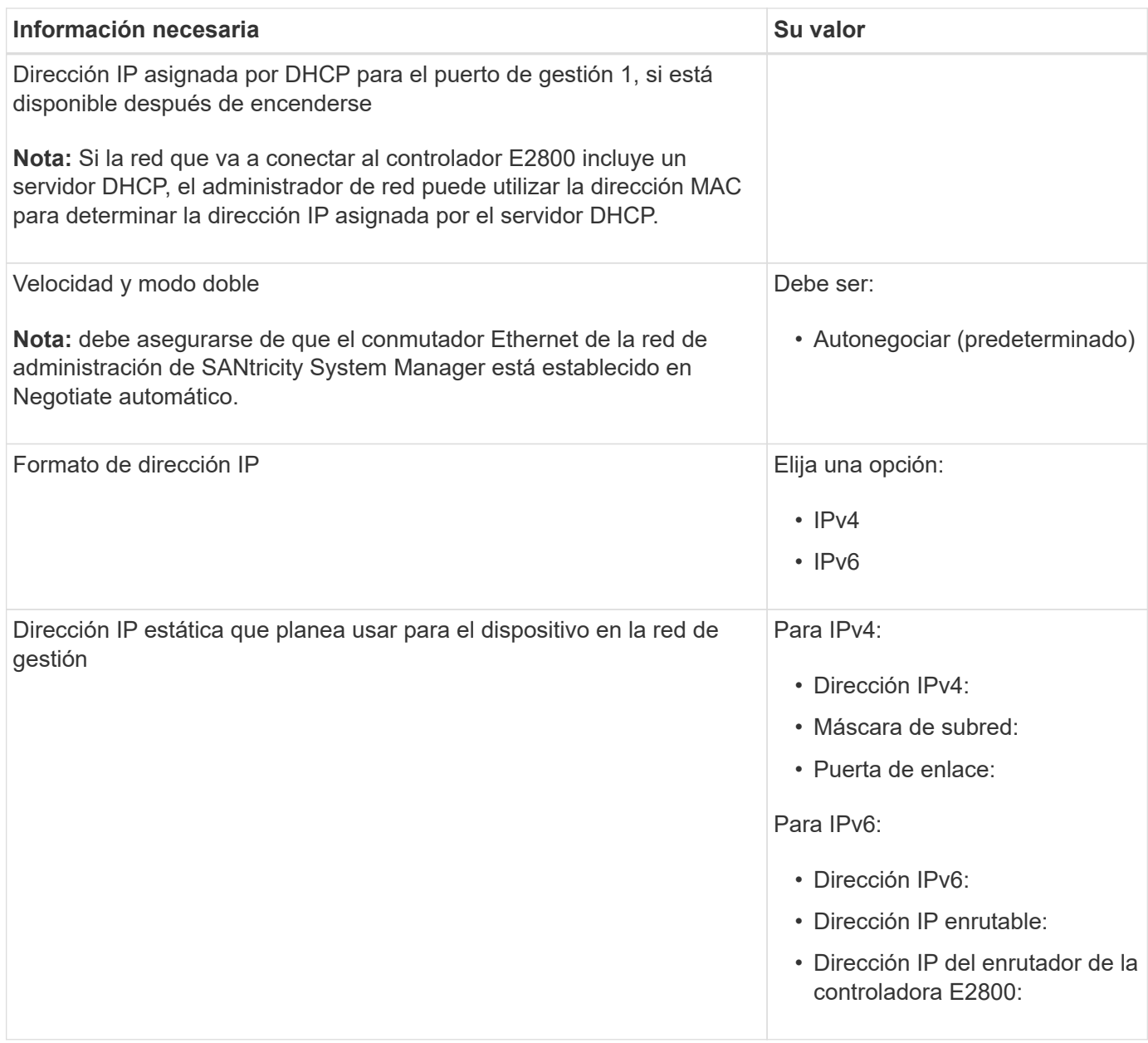

### **Información necesaria para conectar el controlador E5700SG a la red de administración**

La red de administración de StorageGRID es una red opcional que se utiliza para la administración y el mantenimiento del sistema. El dispositivo se conecta a la red de administrador mediante los puertos de gestión de 1-GbE en la controladora E5700SG.

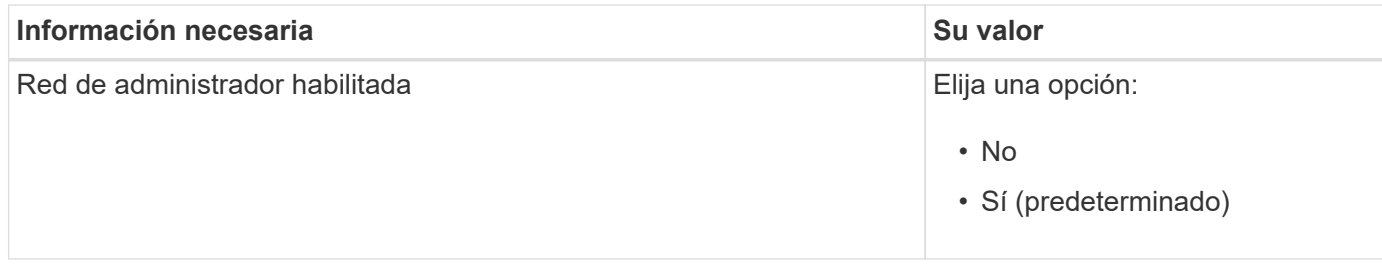

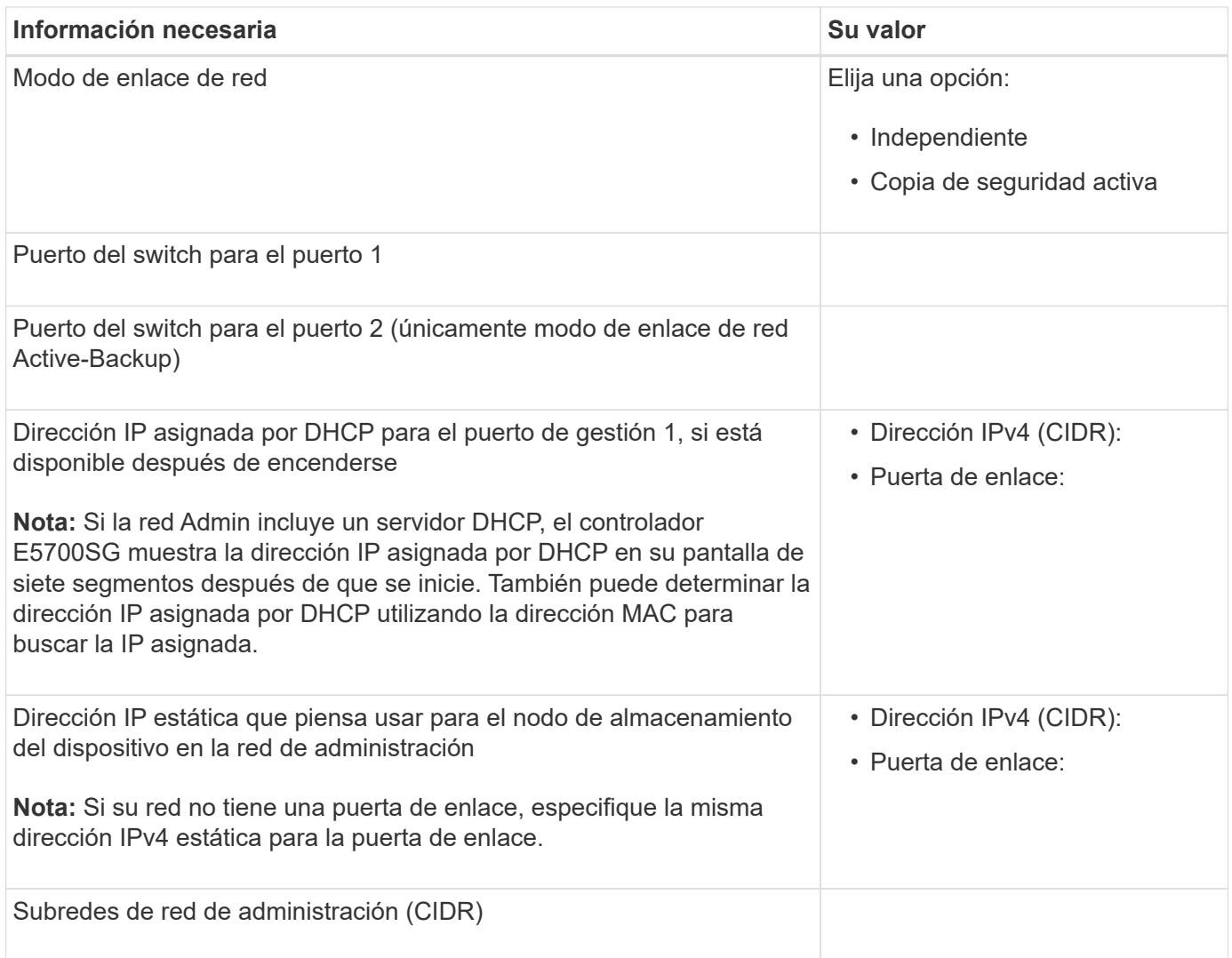

### **La información necesaria para conectar y configurar puertos 10/25-GbE en la controladora E5700SG**

Los cuatro puertos 10/25-GbE del controlador E5700SG se conectan a la red de grid y la red de cliente de StorageGRID.

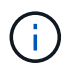

Consulte ["Modos de enlace de puertos \(controladora E5700SG\)"](https://docs.netapp.com/es-es/storagegrid-117/installconfig/port-bond-modes-for-e5700sg-controller-ports.html).

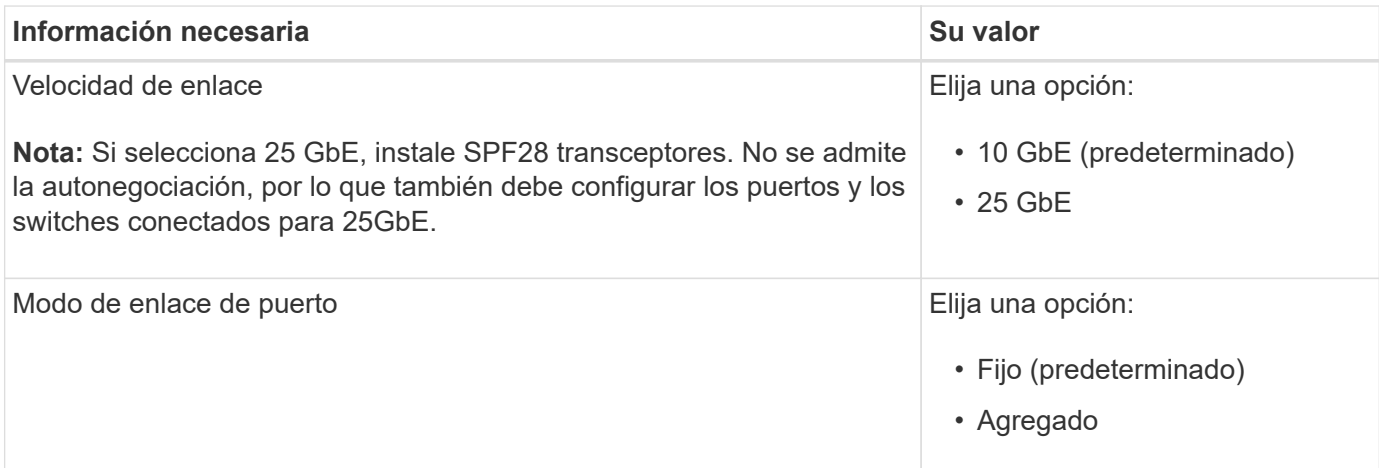

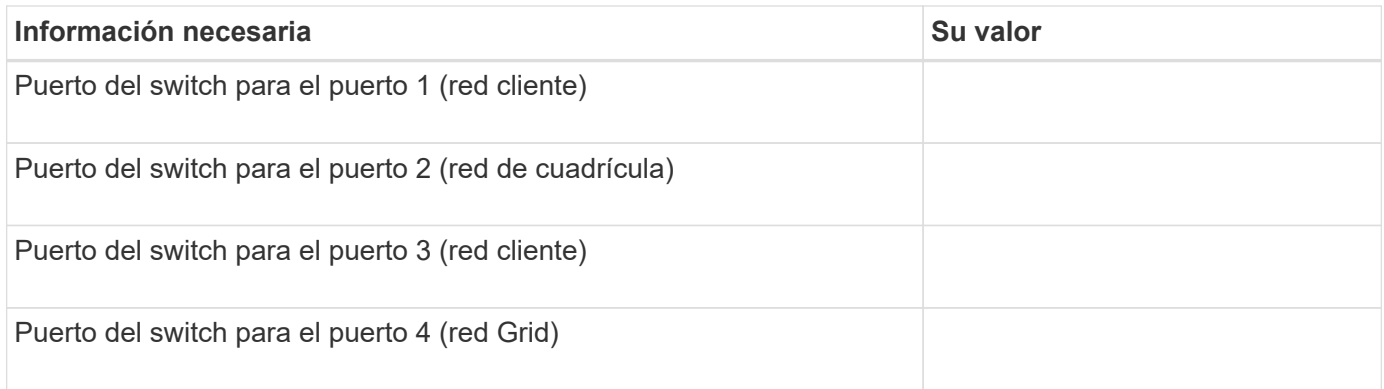

### **Información necesaria para conectar el controlador E5700SG a Grid Network**

Grid Network para StorageGRID es una red necesaria que se utiliza para todo el tráfico interno de StorageGRID. El dispositivo se conecta a la red Grid mediante los puertos 10/25-GbE en la controladora E5700SG.

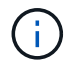

Consulte ["Modos de enlace de puertos \(controladora E5700SG\)"](https://docs.netapp.com/es-es/storagegrid-117/installconfig/port-bond-modes-for-e5700sg-controller-ports.html).

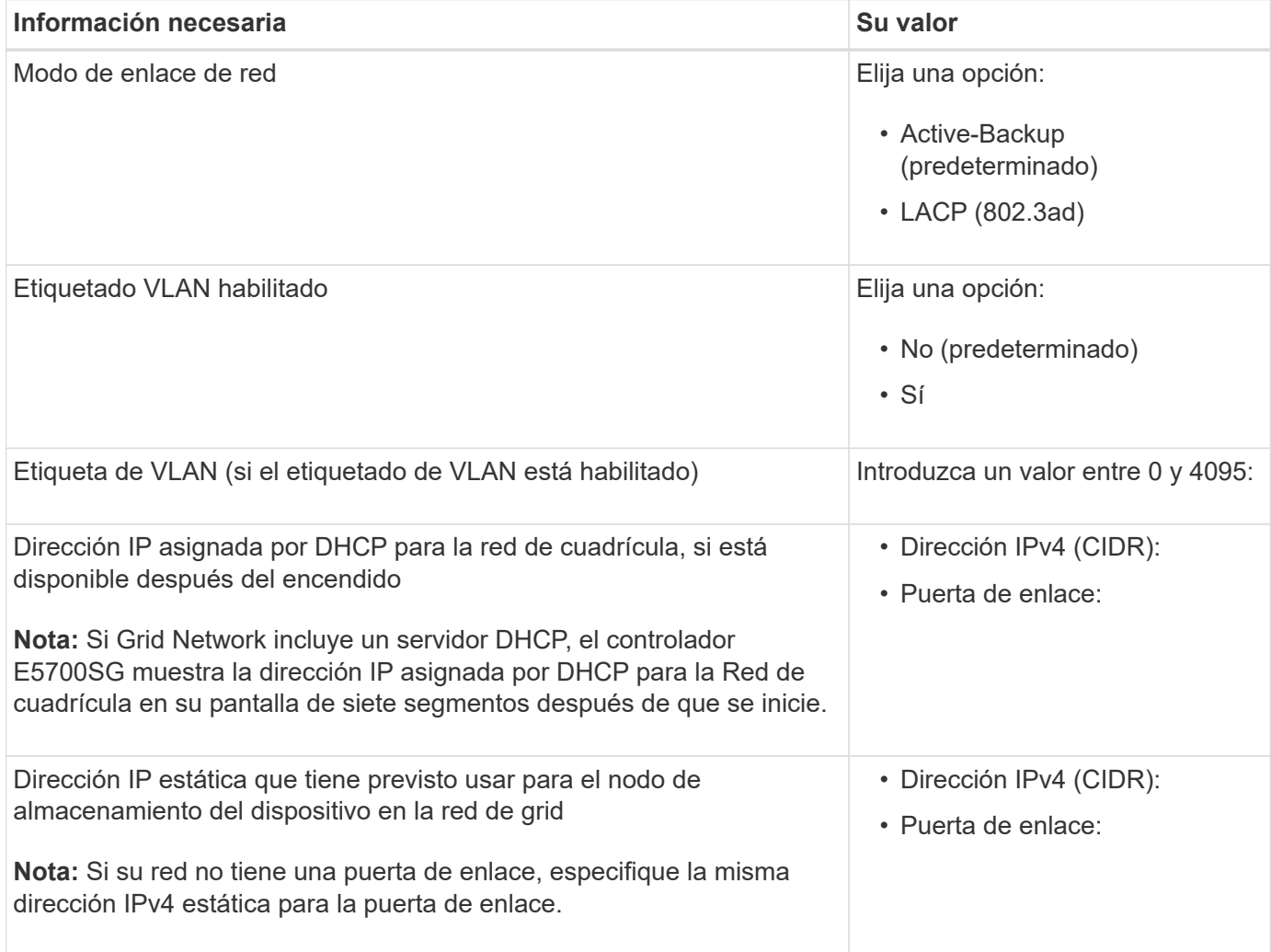

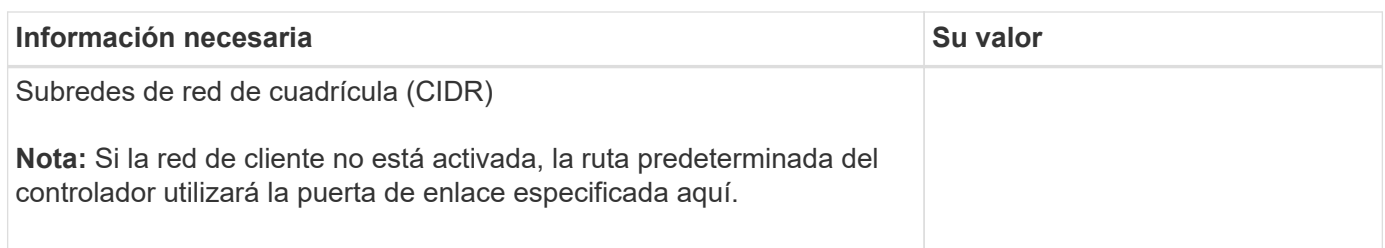

### **Información necesaria para conectar el controlador E5700SG a la red cliente**

La red de cliente para StorageGRID es una red opcional que se suele utilizar para proporcionar acceso al protocolo de cliente al grid. El dispositivo se conecta a la red cliente mediante los puertos 10/25-GbE en la controladora E5700SG.

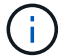

Consulte ["Modos de enlace de puertos \(controladora E5700SG\)"](https://docs.netapp.com/es-es/storagegrid-117/installconfig/port-bond-modes-for-e5700sg-controller-ports.html).

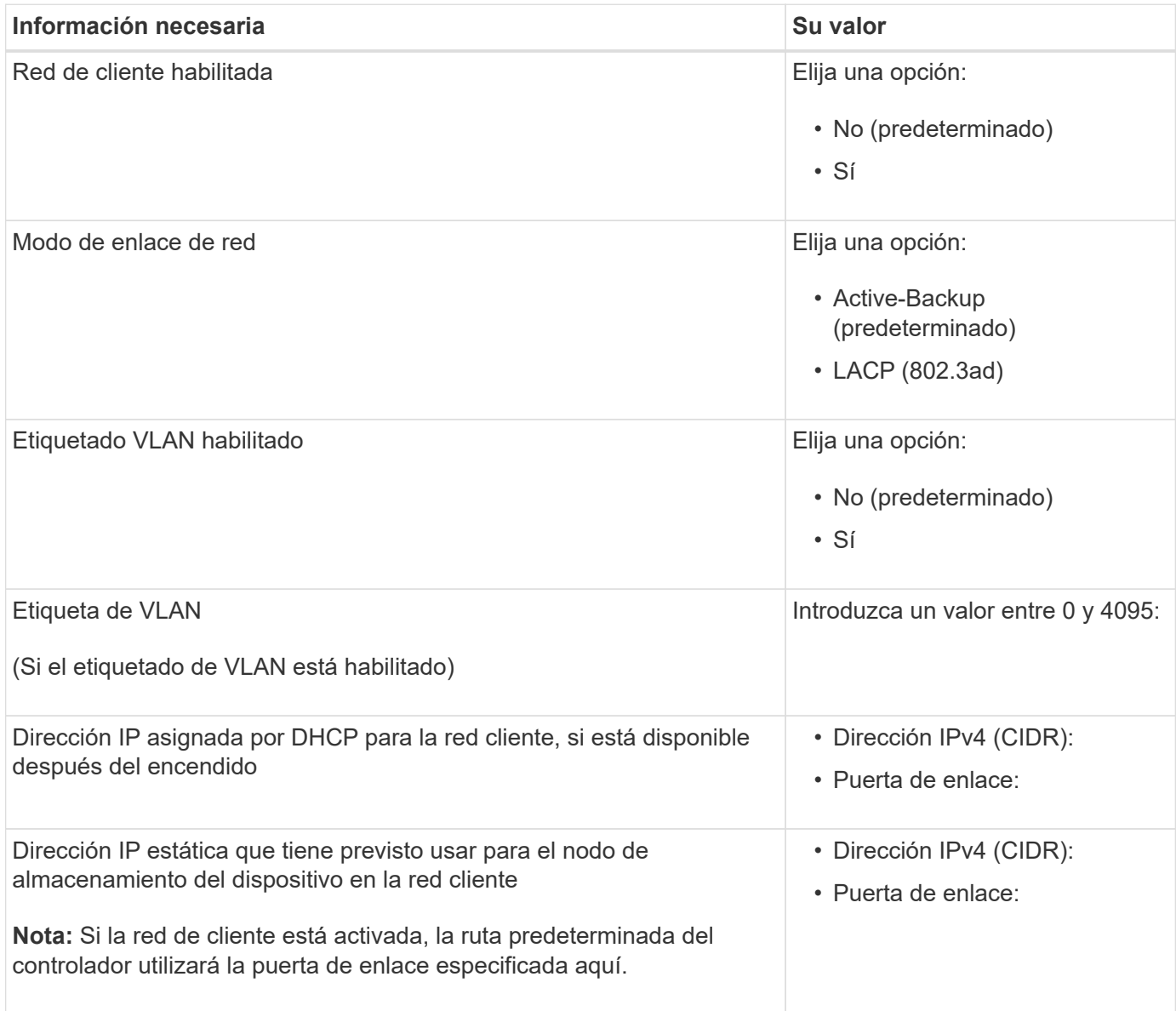

#### **Información relacionada**

• ["Conexiones de red \(SG5700\)"](https://docs.netapp.com/es-es/storagegrid-117/installconfig/sg5700-appliance-connections.html)

- ["Modos de enlace de puertos \(controladora E5700SG\)"](https://docs.netapp.com/es-es/storagegrid-117/installconfig/port-bond-modes-for-e5700sg-controller-ports.html)
- ["Configurar hardware \(SG5700\)"](https://docs.netapp.com/es-es/storagegrid-117/installconfig/configuring-hardware.html)

# <span id="page-17-0"></span>**Recopilar información de instalación (SG100 y SG1000)**

En las tablas, registre la información necesaria para cada red que conecte al dispositivo. Estos valores son necesarios para instalar y configurar el hardware.

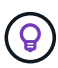

En lugar de utilizar las tablas, utilice el libro de trabajo proporcionado con ConfigBuilder. El uso del libro de trabajo de ConfigBuilder permite cargar información del sistema y generar un archivo JSON para completar automáticamente algunos pasos de configuración en el instalador de dispositivos de StorageGRID. Consulte ["Automatice la instalación y configuración de los](https://docs.netapp.com/es-es/storagegrid-117/installconfig/automating-appliance-installation-and-configuration.html) [dispositivos"](https://docs.netapp.com/es-es/storagegrid-117/installconfig/automating-appliance-installation-and-configuration.html).

### **Compruebe la versión de StorageGRID**

Antes de instalar un dispositivo de servicios SG100 o SG1000, confirme que el sistema StorageGRID está usando una versión necesaria del software StorageGRID.

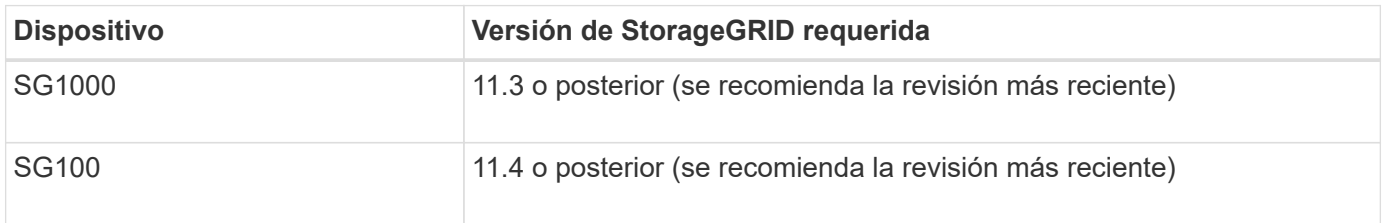

### **Puertos de administración y mantenimiento**

La red de administración de StorageGRID es una red opcional que se utiliza para la administración y el mantenimiento del sistema. El dispositivo se conecta a la red de administración mediante los siguientes puertos de gestión de 1 GbE del dispositivo.

SG100 puertos RJ-45:

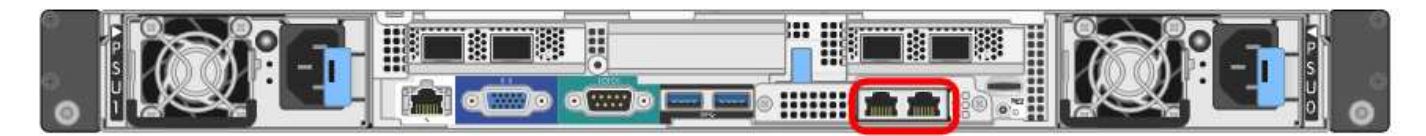

SG1000 puertos RJ-45:

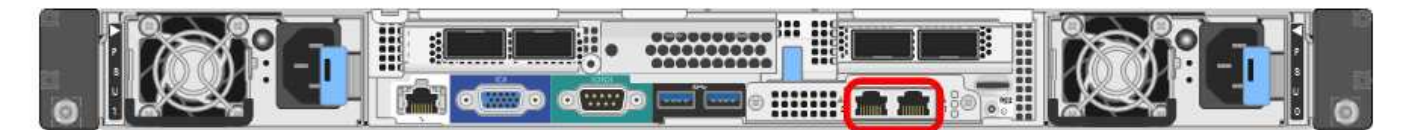

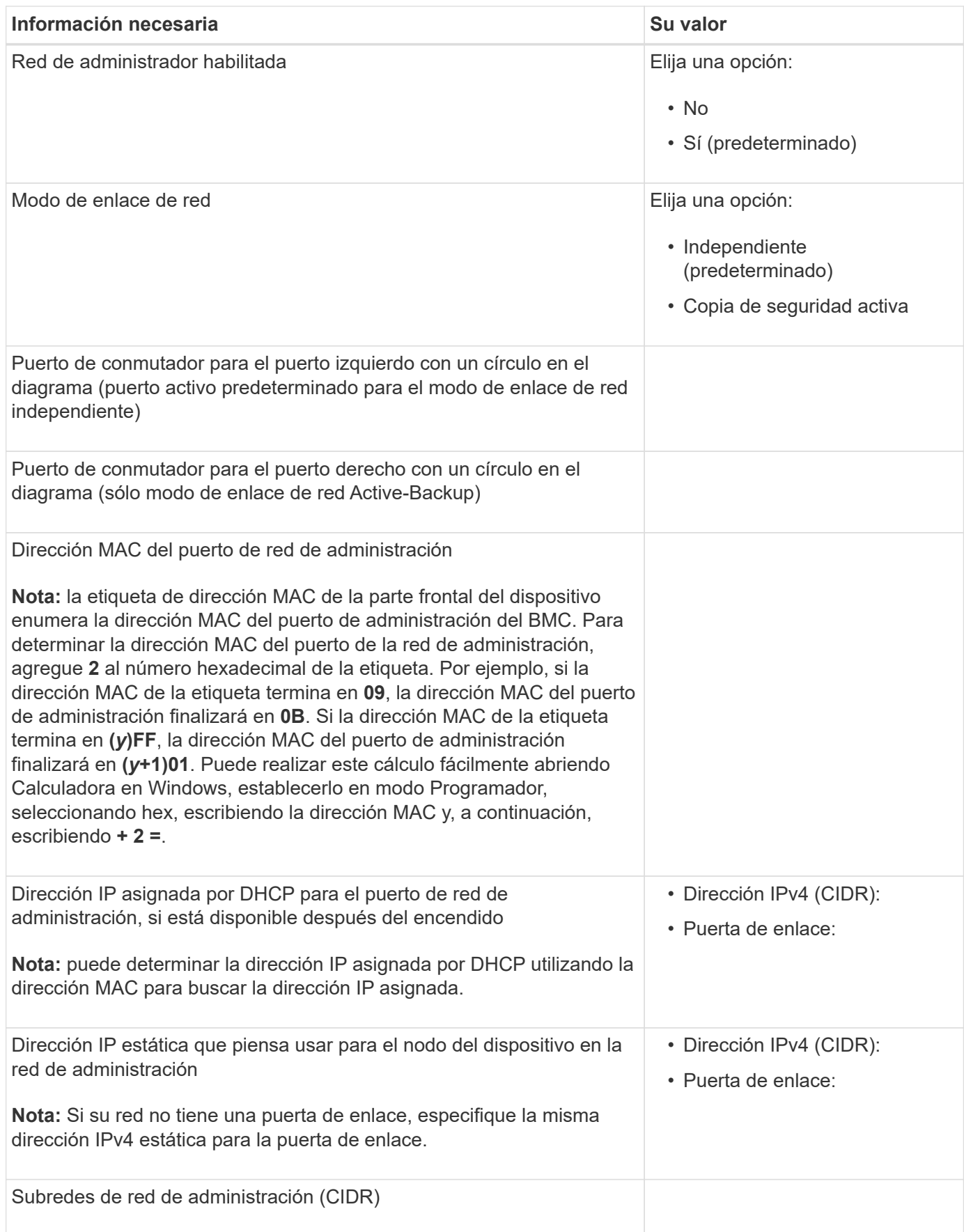

### **Puertos de red**

Los cuatro puertos de red del dispositivo se conectan a la red Grid de StorageGRID y a la red de cliente opcional.

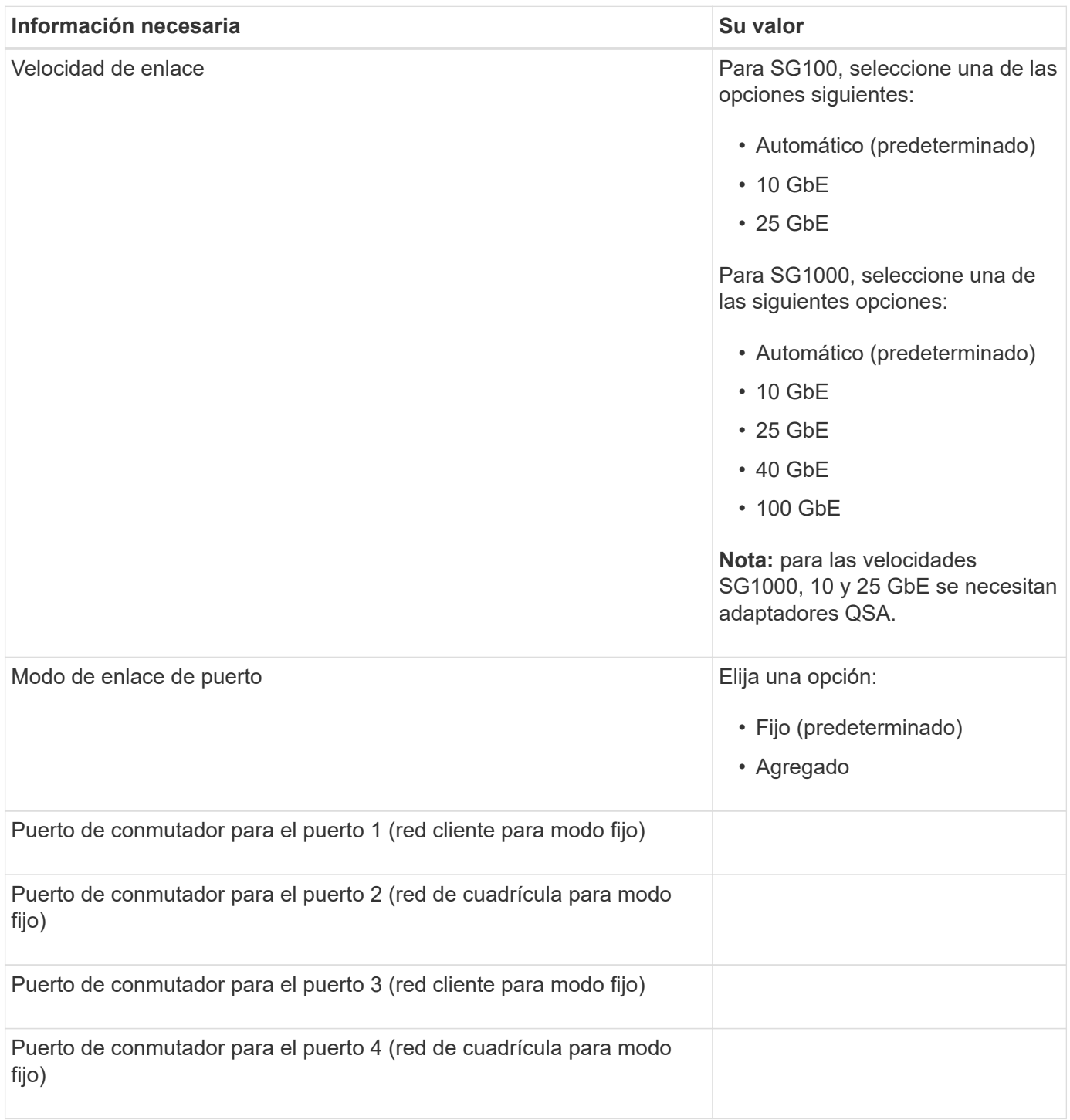

### **Puertos de red de grid**

Grid Network para StorageGRID es una red necesaria que se utiliza para todo el tráfico interno de StorageGRID. El dispositivo se conecta a la red de cuadrícula mediante los cuatro puertos de red.

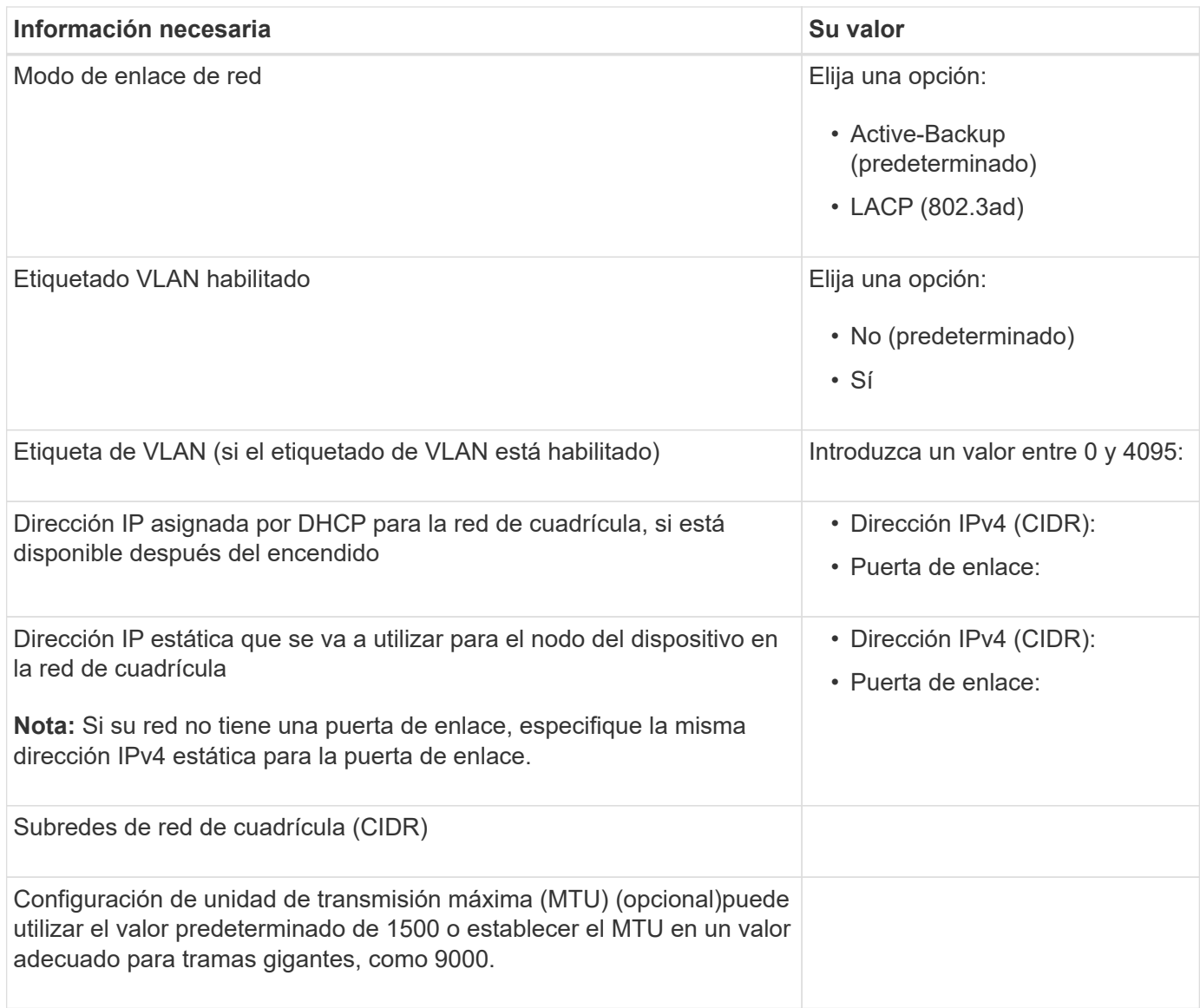

### **Puertos de red del cliente**

La red de cliente para StorageGRID es una red opcional que se suele utilizar para proporcionar acceso al protocolo de cliente al grid. El dispositivo se conecta a la red cliente mediante los cuatro puertos de red.

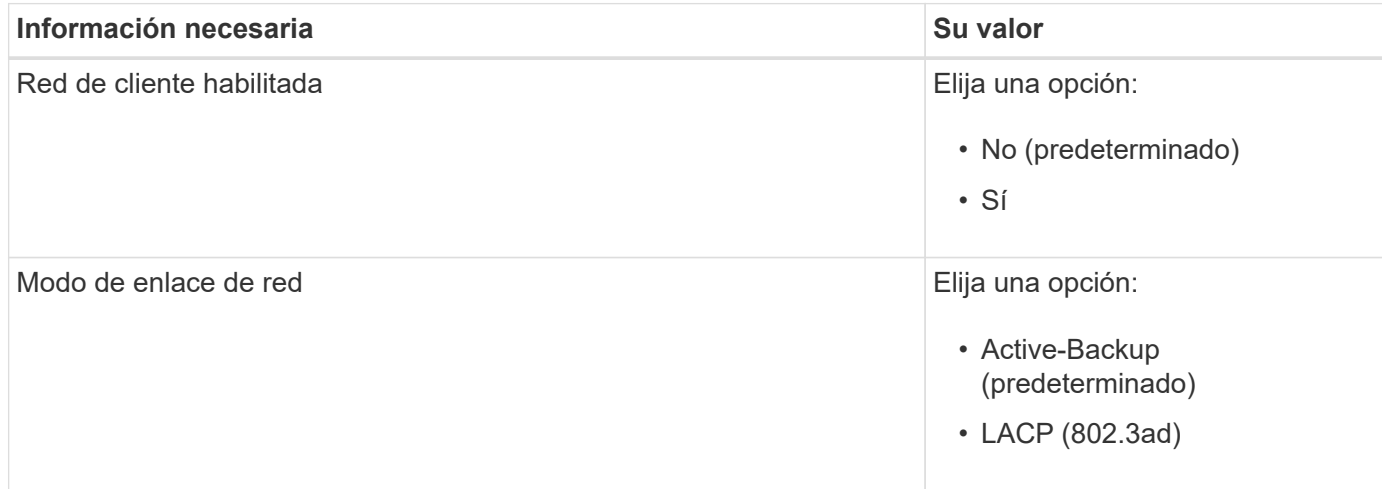

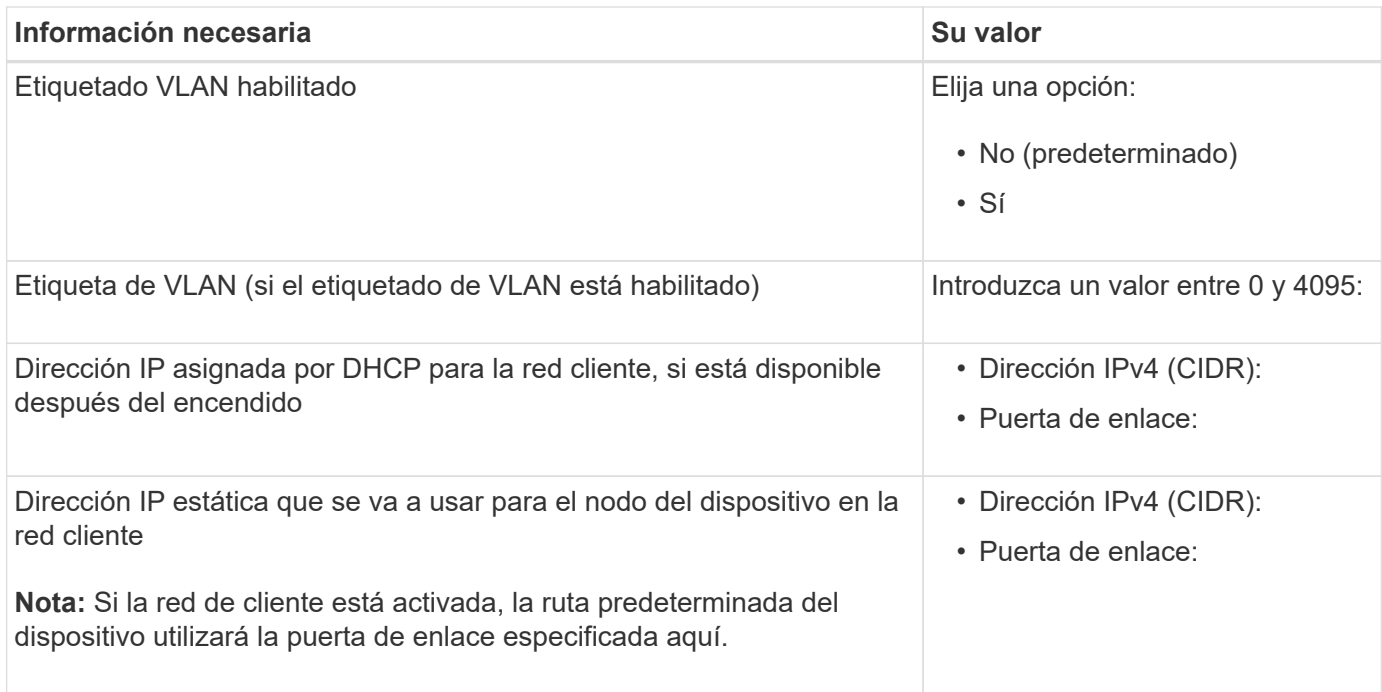

### **Puertos de red de gestión de BMC**

Puede acceder a la interfaz del BMC en el dispositivo de servicios mediante el puerto de gestión de 1-GbE rodeado por un círculo en el diagrama. Este puerto admite la gestión remota del hardware de la controladora a través de Ethernet mediante el estándar de interfaz de gestión de plataforma inteligente (IPMI).

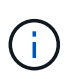

Puede habilitar o deshabilitar el acceso IPMI remoto para todos los dispositivos que contienen un BMC mediante el extremo privado de la API de gestión, PUT /private/bmc.

SG100 puerto de gestión BMC:

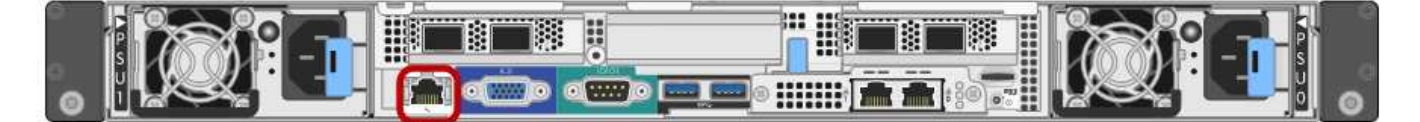

#### SG1000 puerto de gestión BMC:

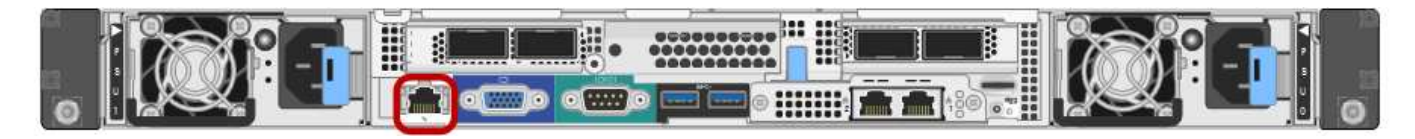

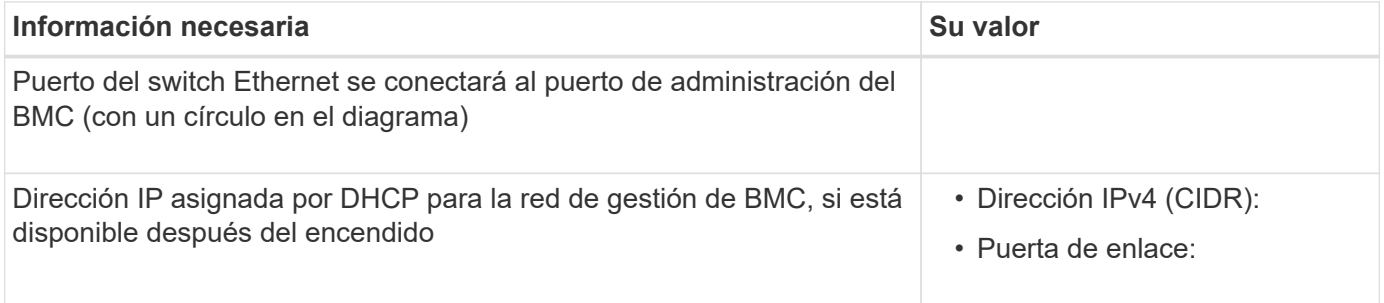

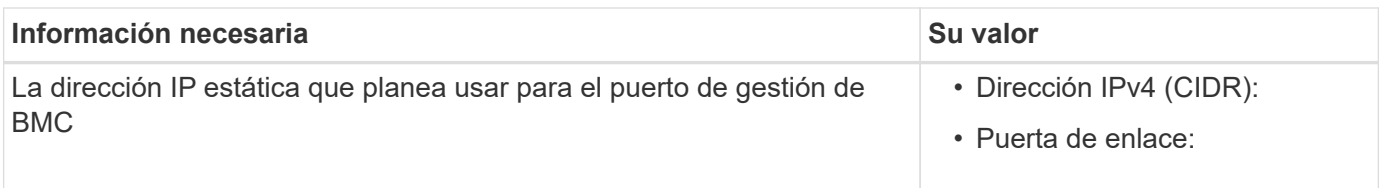

### **Información relacionada**

- ["Cable \(SG100 y SG1000\)"](https://docs.netapp.com/es-es/storagegrid-117/installconfig/cabling-appliance-sg100-and-sg1000.html)
- ["Configure las direcciones IP de StorageGRID"](https://docs.netapp.com/es-es/storagegrid-117/installconfig/setting-ip-configuration.html)

#### **Información de copyright**

Copyright © 2024 NetApp, Inc. Todos los derechos reservados. Imprimido en EE. UU. No se puede reproducir este documento protegido por copyright ni parte del mismo de ninguna forma ni por ningún medio (gráfico, electrónico o mecánico, incluidas fotocopias, grabaciones o almacenamiento en un sistema de recuperación electrónico) sin la autorización previa y por escrito del propietario del copyright.

El software derivado del material de NetApp con copyright está sujeto a la siguiente licencia y exención de responsabilidad:

ESTE SOFTWARE LO PROPORCIONA NETAPP «TAL CUAL» Y SIN NINGUNA GARANTÍA EXPRESA O IMPLÍCITA, INCLUYENDO, SIN LIMITAR, LAS GARANTÍAS IMPLÍCITAS DE COMERCIALIZACIÓN O IDONEIDAD PARA UN FIN CONCRETO, CUYA RESPONSABILIDAD QUEDA EXIMIDA POR EL PRESENTE DOCUMENTO. EN NINGÚN CASO NETAPP SERÁ RESPONSABLE DE NINGÚN DAÑO DIRECTO, INDIRECTO, ESPECIAL, EJEMPLAR O RESULTANTE (INCLUYENDO, ENTRE OTROS, LA OBTENCIÓN DE BIENES O SERVICIOS SUSTITUTIVOS, PÉRDIDA DE USO, DE DATOS O DE BENEFICIOS, O INTERRUPCIÓN DE LA ACTIVIDAD EMPRESARIAL) CUALQUIERA SEA EL MODO EN EL QUE SE PRODUJERON Y LA TEORÍA DE RESPONSABILIDAD QUE SE APLIQUE, YA SEA EN CONTRATO, RESPONSABILIDAD OBJETIVA O AGRAVIO (INCLUIDA LA NEGLIGENCIA U OTRO TIPO), QUE SURJAN DE ALGÚN MODO DEL USO DE ESTE SOFTWARE, INCLUSO SI HUBIEREN SIDO ADVERTIDOS DE LA POSIBILIDAD DE TALES DAÑOS.

NetApp se reserva el derecho de modificar cualquiera de los productos aquí descritos en cualquier momento y sin aviso previo. NetApp no asume ningún tipo de responsabilidad que surja del uso de los productos aquí descritos, excepto aquello expresamente acordado por escrito por parte de NetApp. El uso o adquisición de este producto no lleva implícita ninguna licencia con derechos de patente, de marcas comerciales o cualquier otro derecho de propiedad intelectual de NetApp.

Es posible que el producto que se describe en este manual esté protegido por una o más patentes de EE. UU., patentes extranjeras o solicitudes pendientes.

LEYENDA DE DERECHOS LIMITADOS: el uso, la copia o la divulgación por parte del gobierno están sujetos a las restricciones establecidas en el subpárrafo (b)(3) de los derechos de datos técnicos y productos no comerciales de DFARS 252.227-7013 (FEB de 2014) y FAR 52.227-19 (DIC de 2007).

Los datos aquí contenidos pertenecen a un producto comercial o servicio comercial (como se define en FAR 2.101) y son propiedad de NetApp, Inc. Todos los datos técnicos y el software informático de NetApp que se proporcionan en este Acuerdo tienen una naturaleza comercial y se han desarrollado exclusivamente con fondos privados. El Gobierno de EE. UU. tiene una licencia limitada, irrevocable, no exclusiva, no transferible, no sublicenciable y de alcance mundial para utilizar los Datos en relación con el contrato del Gobierno de los Estados Unidos bajo el cual se proporcionaron los Datos. Excepto que aquí se disponga lo contrario, los Datos no se pueden utilizar, desvelar, reproducir, modificar, interpretar o mostrar sin la previa aprobación por escrito de NetApp, Inc. Los derechos de licencia del Gobierno de los Estados Unidos de América y su Departamento de Defensa se limitan a los derechos identificados en la cláusula 252.227-7015(b) de la sección DFARS (FEB de 2014).

#### **Información de la marca comercial**

NETAPP, el logotipo de NETAPP y las marcas que constan en <http://www.netapp.com/TM>son marcas comerciales de NetApp, Inc. El resto de nombres de empresa y de producto pueden ser marcas comerciales de sus respectivos propietarios.